### **Setting up your SportScan® for use**

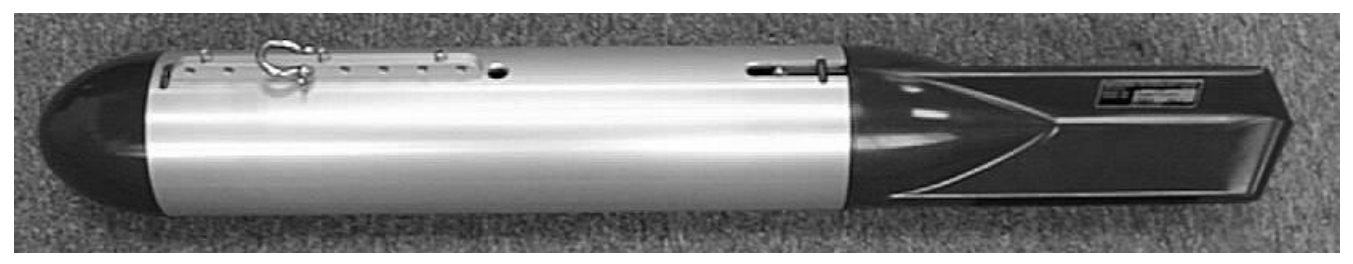

#### **Unpack your SportScan and check for the following parts:**

- 1. SportScan Sidescan Sonar Towfish
- 2. Shackle
- 3. Cable
- 4. Floppy Disk containing WIN881SS Software
- 5. Software User's Manual
	- \*Ballast weights are not included

#### **Connecting the cable to the SportScan**

- 1. The rear section of the SportScan houses the sonar transducers and the electronics. To remove this section from the Aluminum ballast housing tube it is necessary to extract the plastic retaining snap ring (Fig.1). This is best accomplished by using a pair of needle nose pliers.
- 2. The rear section may now be slid out and away from the housing tube (Fig.2).
- 3. Apply a small amount of silicon grease to the rubber part of the male pins on the electronics bulkhead.
- 4. Check the orientation of the two connector halves and carefully but firmly push them together. A retaining strap is molded into the female connector. Slip this over and behind the male connector for security (Fig.3).
- 5. Install the rear section back into the Ballast housing, taking care to fit the cable into the slot provided. Thread the plastic snap ring back into the groove completely (Fig.4).
- 6. Attach the cable thimble to the Aluminum housing using the shackle provided (Fig.5).

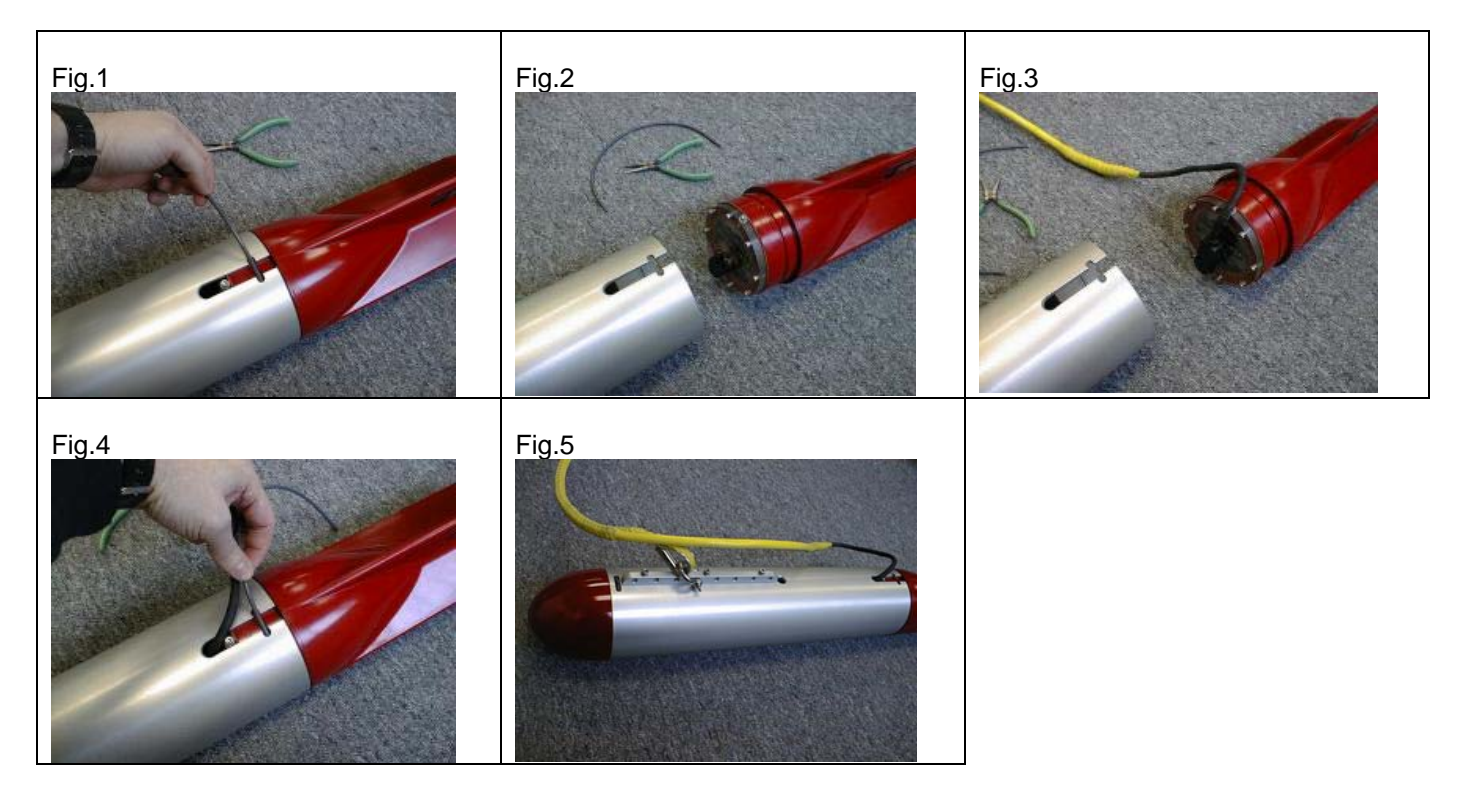

#### **Installing Ballast**

- 1. Remove the nose cone of the SportScan (Fig.6).
- 2. Extract the ballast mounting plate from inside the ballast housing (Fig.7). Make a note of the orientation.
- 3. The SportScan is designed to use conventional 3lb lead diving weights as ballast\* (Fig.8).
- 4. Add at least 15-20lbs of ballast as far forward and as low as possible, securing the weights using tie-wraps. Adding more weight will allow the SportScan to be towed at a greater depth.

#### **CAUTION: MAXIMUM DEPTH RATING IS 100 FEET!**

5. Slide the ballast plate back into the housing, reinstall the nose cone, and fit the plastic snap ring (fig.9).

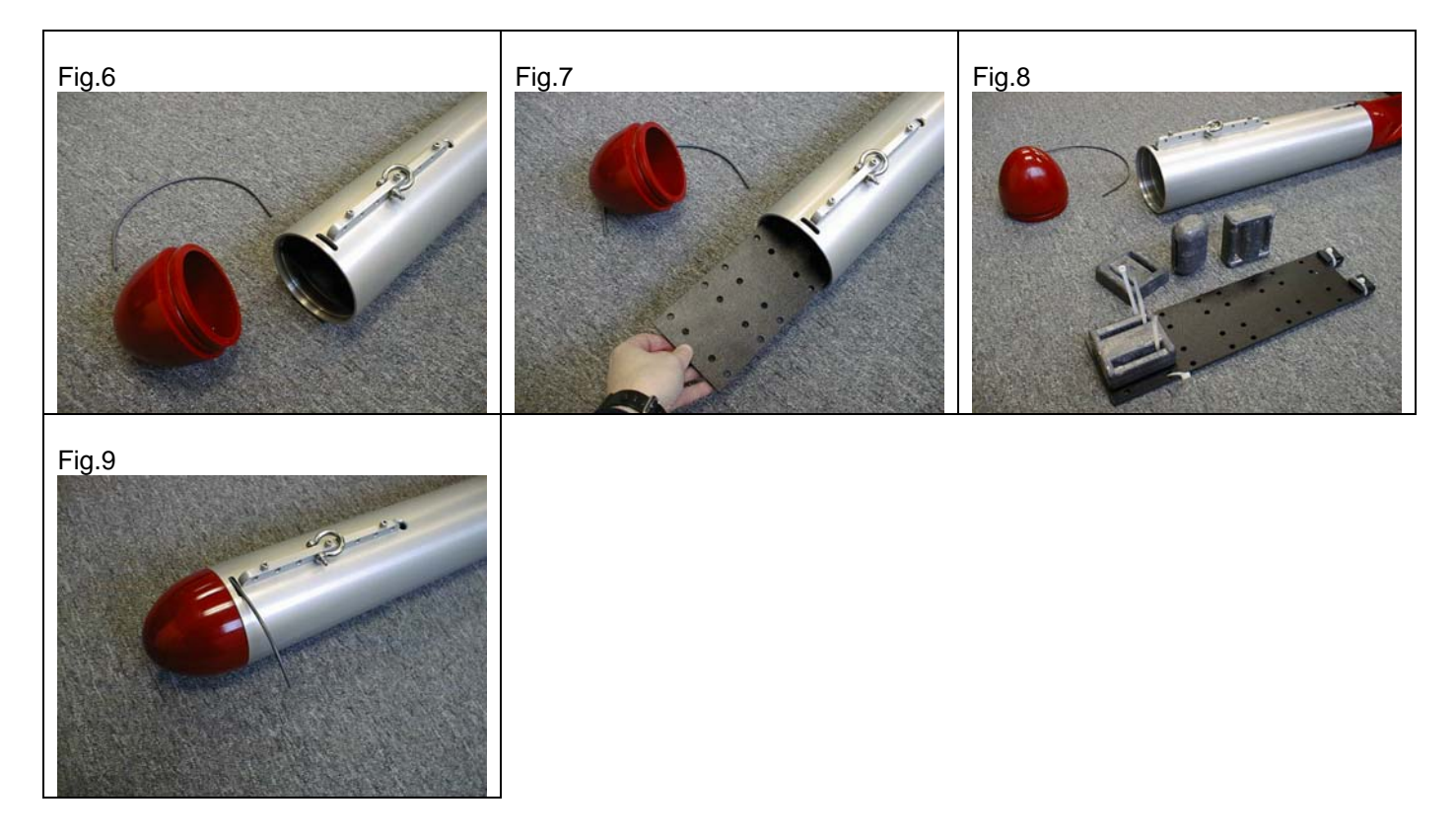

#### **Trimming the SportScan by adjusting the tow shackle position**

• Immerse the SportScan in still water, and adjust the shackle position so that the SportScan lies parallel to the water surface (ensure that no air is trapped in the ballast housing, as this will give a false indication). If the SportScan wanders while being towed, adjust the shackle position so that the towfish is slightly nose heavy.

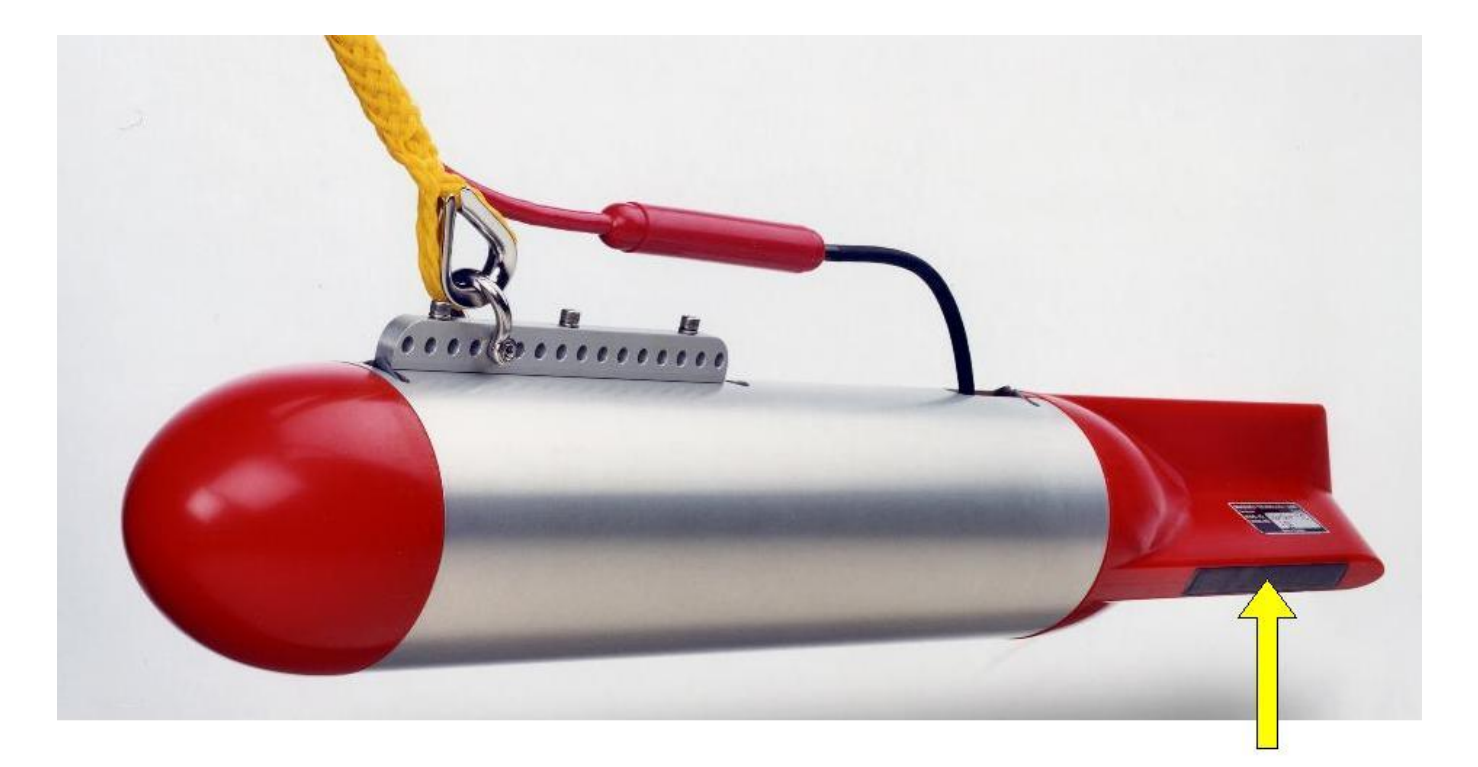

# **WARNING: AVOID IMPACT TO THIS AREA**

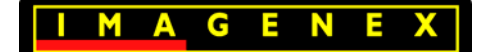

 **SportScan** 445-016 AUGUST 2002-REVISED MAY 2017

**IMAGENEX SPORTSCAN** 

#### **APPLICATIONS: FEATURES:**

- Underwater Archaeology Very user friendly
- 
- Search & Recovery **•** Inexpensive
- 
- Law Enforcement Work High resolution
- 
- Environmental Survey GPS interface

- 
- Sunken Timber Recovery Lightweight and extremely portable
	-
- Surveying  **23 m** (75') tow cable included
	-
- Scientific Research Up to 240 m (800') total coverage
	-
	- Speed correction
	- Height and length measurements
	- 4 user selectable colour tables
	- XTF Conversion program (optional)

 The Imagenex SportScan is an affordable dual channel, highresolution, digital side-scan sonar geared toward the sport diving market. Operate the SportScan directly from your laptop or desktop PC. All that is needed is a 12 VDC power source. Connect a GPS receiver for latitude and longitude coordinates.

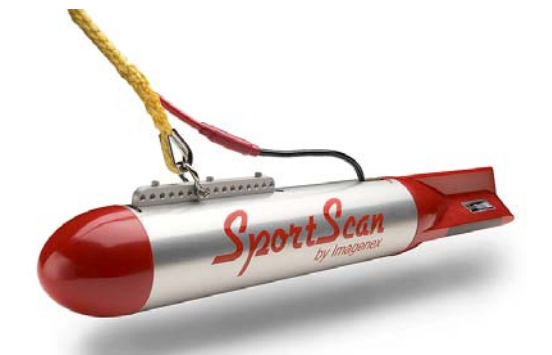

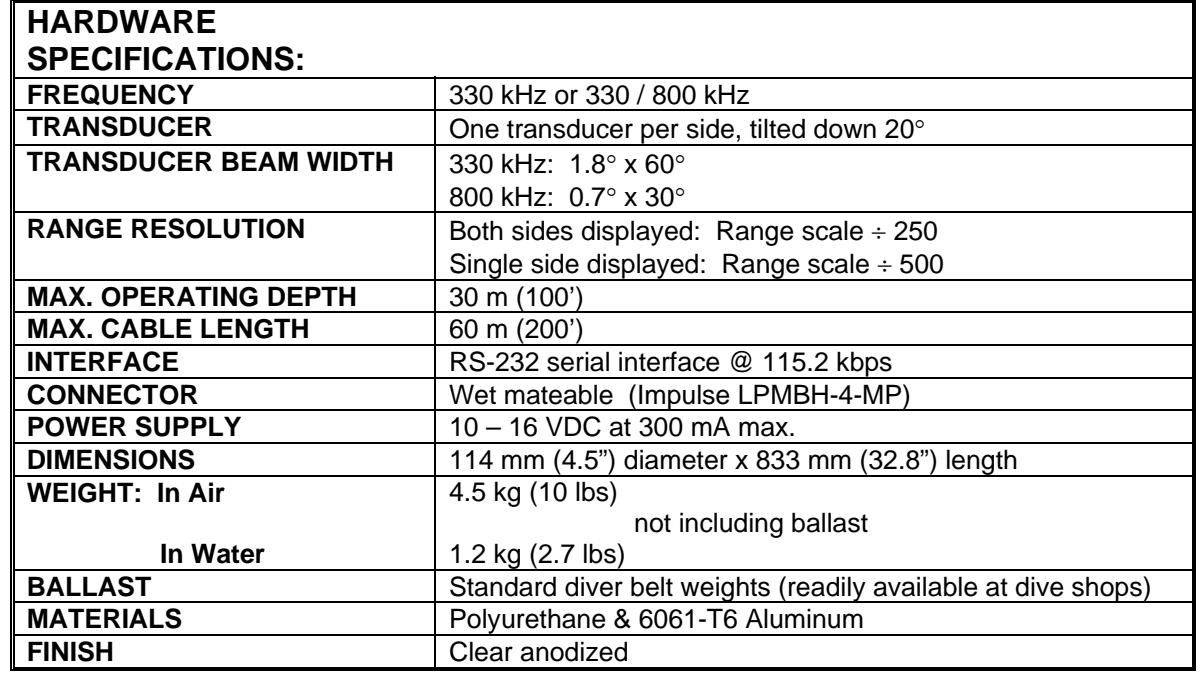

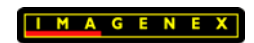

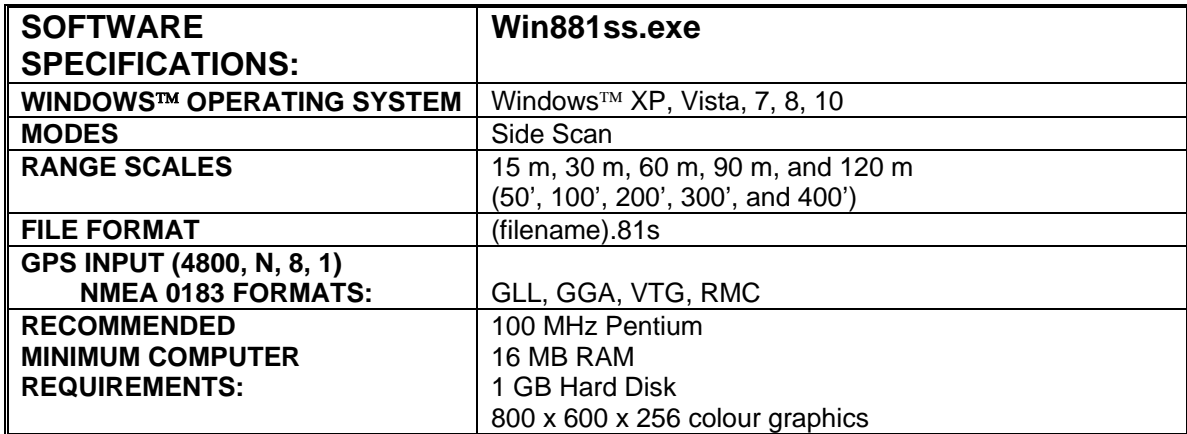

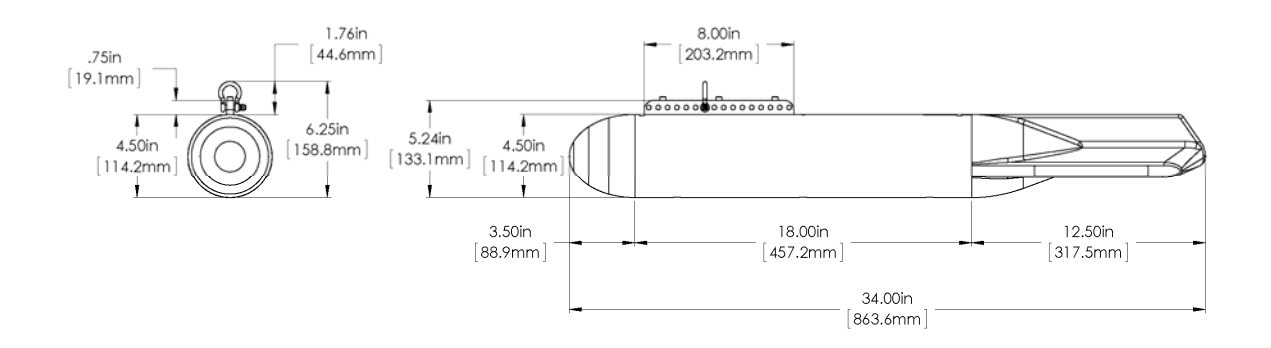

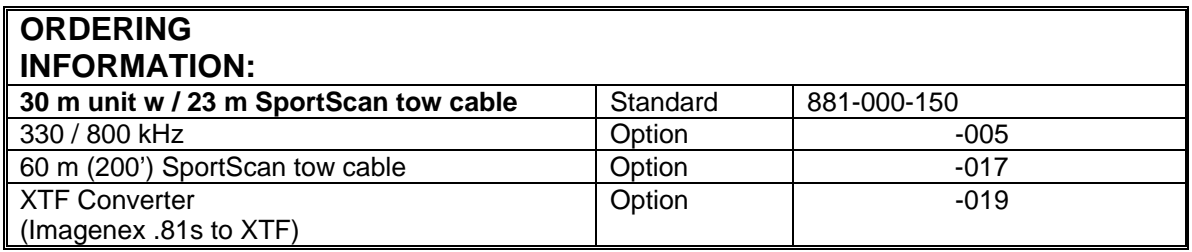

Product and company names listed are trademarks or trade names of their respective companies.

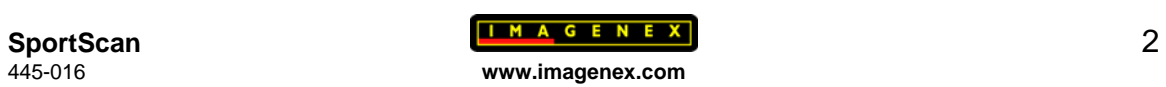

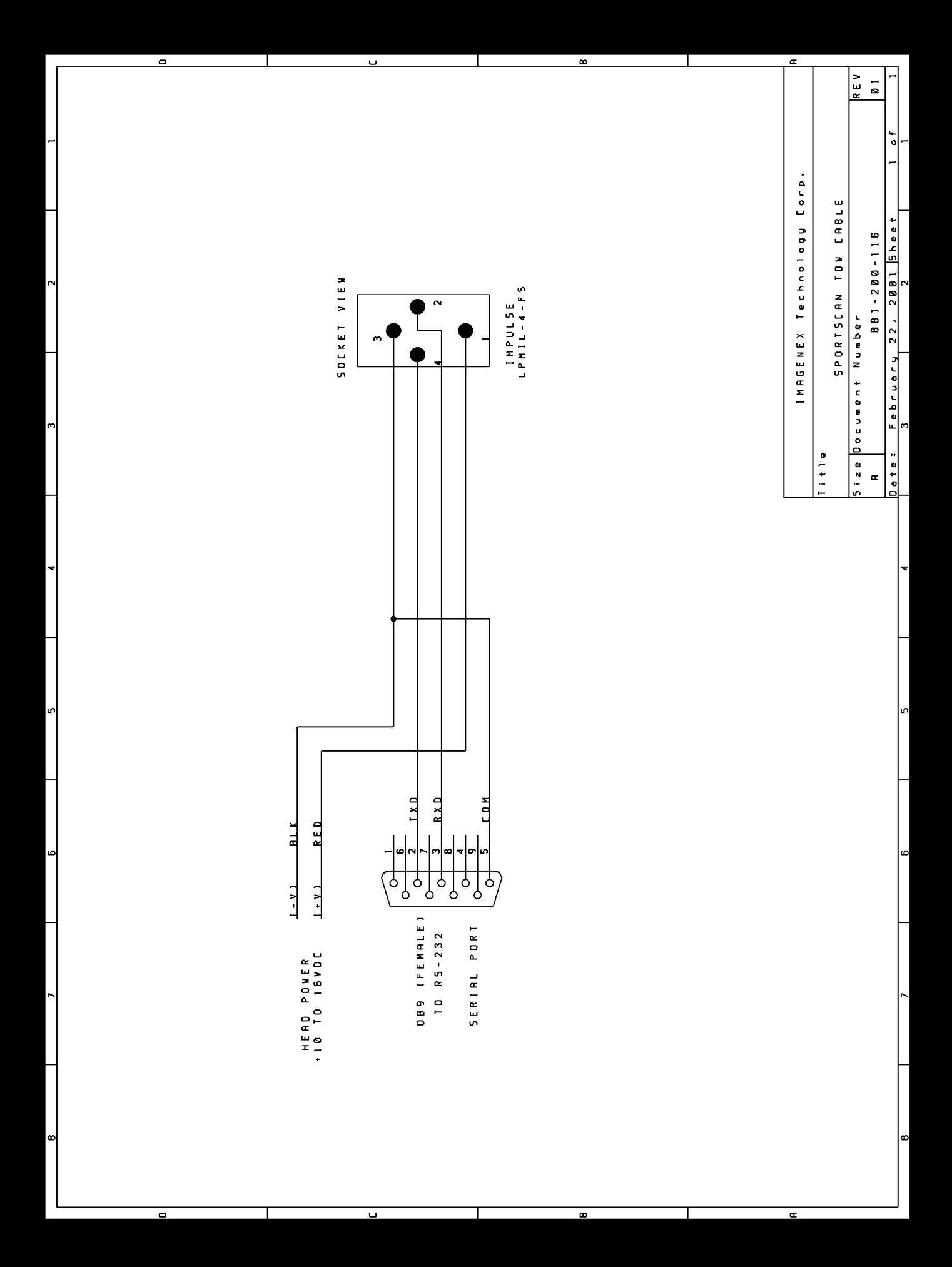

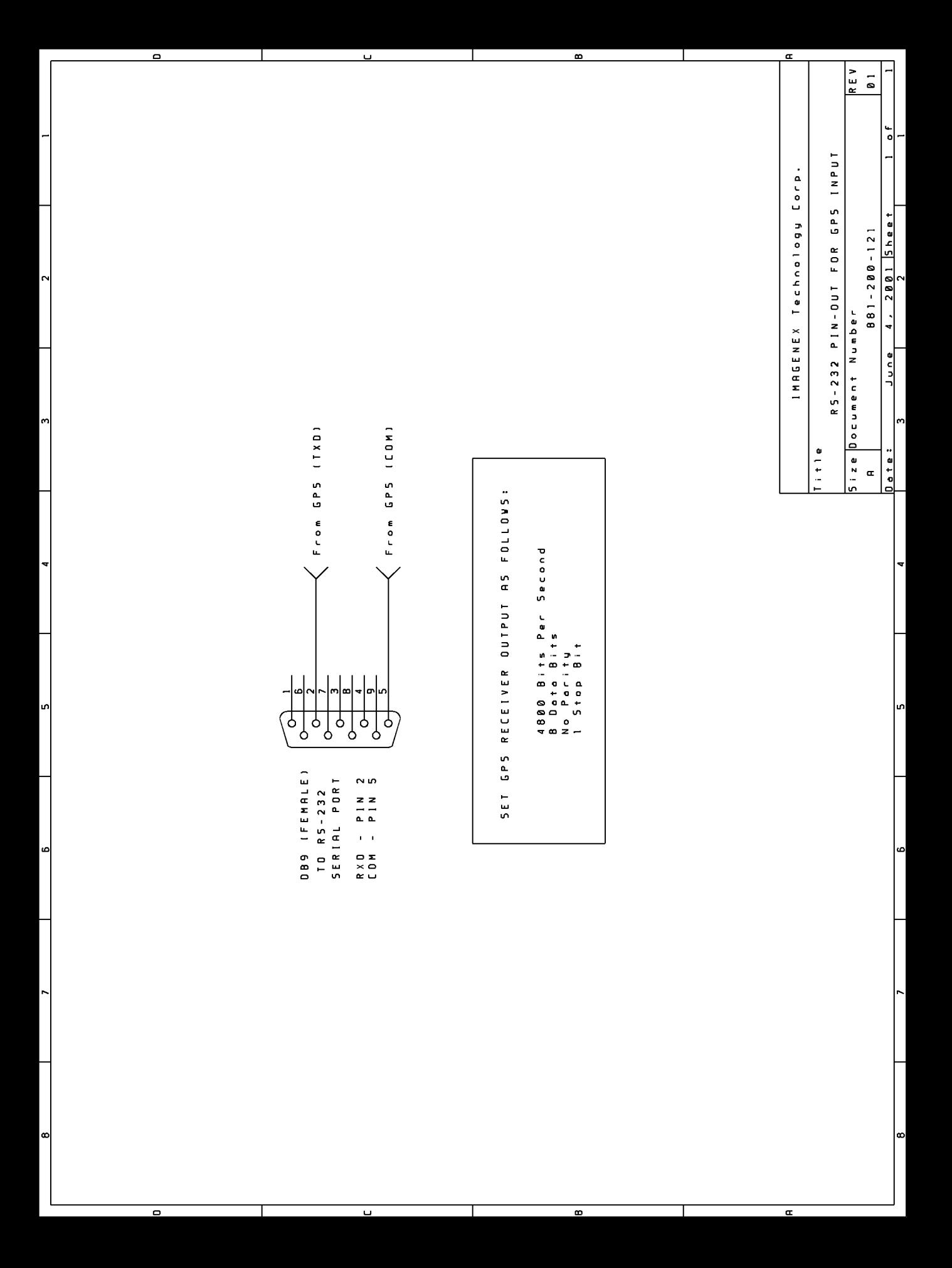

### **Model 881 SPORTSCAN Digital Sidescan Sonar**

### **Frequently Asked Questions**

#### **What can I use to power the SportScan?**

The SportScan requires a DC voltage between 10 and 16 volts for proper operation (+12VDC @ 0.5A max.). A 12 volt lab power supply could be used, or you can connect to the 12VDC wiring on your boat. A 12 volt car battery could also be used. The RED wire from the SportScan cable should be connected to the Positive terminal and the BLACK wire should be connected to the Negative terminal.

#### **How deep can I tow the SportScan?**

The maximum allowable depth for the SportScan towfish is 100 feet (30 meters).

#### **Will the Win881SS program operate using Windows NT, 2000 and XP?**

Yes, Win881SS (v2.00 and higher) will operate using Windows 95/98/Me/NT/2000 and XP. Versions below v2.00 will only operate on Windows 95/98 and Me.

#### **What do I do when I see the message "Win881SS requires 256 Color Mode!"**

Win881SS (v3.00 and lower) must operate in the 256 color mode (8 Bits). From the Start menu, highlight 'Settings' and click on 'Control Panel'. Double-click the 'Display' icon to invoke the Display Properties page. Click the 'Settings' tab and then select '256 Colors' from the Colors drop down list. Press OK.

#### **How do I connect the SportScan and a GPS receiver to my laptop if there is only one or no serial ports?**

You can add serial ports to your laptop by using the PCMCIA slots or the USB port. There are many PCMCIA cards available that provide an RS-232 interface to the computer. One example is the Model 232PCC from B&B Electronics (www.bbelec.com). This card provides a DB-9 male connector which the SportScan cable will directly plug into. B&B also makes the Model US1000A and Model UC232A USB to RS-232 Converters and IOGEAR [\(www.iogear.com\)](http://www.iogear.com/) makes the Model G-UC232A. All of these devices come with driver files which allows Windows to configure the device as an additional COM port.

#### **Why does my GPS work with my NAV program but not with Win881SS?**

The serial port used for the GPS input must not be in use by another program when invoking Win881SS (only one program can have access to any one serial port). Ensure that the GPS receiver unit is setup to output \$GPGLL, \$GPGGA or \$GPRMA messages at 4800 bps, No Parity, 8 Data Bits and 1 Stop Bit.

#### **Why does the "No Data at COM1" message always flash when using my Toshiba Laptop computer?**

The serial ports on Toshiba laptops behave differently than on other laptops. From the Start menu, highlight 'Settings' and click on 'Control Panel'. Double-click the 'System' icon to invoke the System Properties page. Click the 'Device Manager' tab and Double-click the 'Ports (COM & LPT)' setting. Double-click 'Communications Port (COM1)' to invoke the Communications Port (COM1) Properties page. Click the 'Port Settings' tab and enter the following settings:

> Bits per second  $= 115200$ Data bits  $= 8$  $Parity = None$ Stop bits  $= 1$ Flow control =  $Xon / Xoff$

Click the 'Advanced…' button to invoke the Advanced Port Settings page. Set the 'Receive Buffer' to the Low(1) setting (left-most position) and press the 'OK' button. You can also try disabling the 'Use FIFO buffers' check box.

Another solution is to use a USB to RS-232 serial adapter (like the Model G-UC232A from www.iogear.com) rather than the dedicated serial port on the rear panel of the laptop.

#### **How far off the bottom should I tow the SportScan?**

The SportScan altitude should be 10 to 20 percent of the operating range above the bottom. For example, if the operating range is set to 90 meters, the SportScan should be 9 to 18 meters above the bottom (remember the 30 meter maximum depth limit!). When the bottom is nearly flat, you can tow close to the bottom. When the bottom is not flat, tow at a higher altitude.

**Note**: If you are towing in unknown area where there could be obstructions, it is best to tow the SportScan just beneath the surface to avoid collisions with unknown objects.

#### **Can the SportScan be damaged in any way by operating it out of the water?**

No, the SportScan can not be damaged by operating it in air. In fact, all units receive a 24 hour burn-in test (in air) before shipping. However, if you do operate it in air (i.e. on the deck of your boat), ensure that the unit is not sitting in direct sunlight for extended periods of time.

#### **How much hard drive space is required for saving the .81S SportScan data files?**

Storage consumption is typically about 10–15MB per hour.

#### **How fast can I tow the SportScan?**

The best images are developed when towing at about 2-3 knots. The slower the tow speed, the more echoes you will get from any one target and the better the sonar image will appear. Depending on the type of boat you are using, you might need to run as slow as the boat will travel.

#### **What is Speed Correction?**

Speed Correction is a process which adds or removes data lines from the sonar image in order to produce a 1:1 aspect ratio on the screen (so a square target appears square and not rectangular). The SportScan transmits and receives data at a fixed rate depending on operating range. If the tow speed increases, the distance traveled is greater, but because the rate remains constant, the sonar image will be compressed in time (along track). Speed Correction will compensate for this compression by adding lines in the data at the appropriate places.

Using the speed from your GPS receiver will give the best results as it will constantly update in real time. Using manual speed entry will suffice if a GPS receiver is not available.

#### **What Gain setting should I use?**

The Gain setting is like a volume control on a stereo, the higher the number, the 'louder' the image will be. The type of seafloor beneath you will determine the gain setting that you should use. When the Color Table is set to 'Color', the sidescan data will be displayed using blue, green, orange, yellow, white a red colors. Weak returns will be blue and strong returns will be red. A muddy bottom will be displayed in blue with a Gain of less than about 16dB. Whereas, a rocky bottom might be red at the same Gain setting. In this case, you should lower the gain to maybe less than 6dB. The key is to set the Gain such that only very strong returns show up in the red color. If the Gain is set too high, most of the image will be saturated with red which limits the dynamic range of the system, meaning you won't be able to 'see' the difference between a target lying on the bottom and the bottom itself. Normally, the Gain should be set anywhere between 6dB and 20dB (but please experiment). Once the gain is set, using the 'Grey' Color Table is useful for seeing different shapes on the bottom and shadows will be more apparent.

#### **When collecting sidescan data, why does the "No Data at COM1" message flash once and a while when using a Laptop computer?**

If any of the laptop's Power Management settings are enabled (i.e. maximum battery life, hard drive shut down, etc…), the laptop has to monitor these activities at the same time that the real time sonar data is being acquired. This can cause the Win881ss.exe program to miss data from the SportScan Head and the message might flash. Ensure that all Power Management settings are disabled in the BIOS settings and through the Control Panel 'Power' settings.

#### **Why does the SportScan image display stop scrolling when I connect the GPS?**

If the GPS speed is 0 knots and Speed Correction is enabled, the display will not scroll. Disable Speed Correction while the GPS coordinates are not changing.

#### **IMAGENEX TECHNOLOGY CORP. 30AUG13**

### **MODEL 881 SPORTSCAN Single or Dual Frequency Digital Sidescan Sonar**

#### **Software User's Manual**

#### **WIN881SS.EXE: VERSION 4.00 (Win XP/Vista/7/8/10)**

#### **OVERVIEW**

WIN881SS is a Windows program that controls, displays and records data from the single or dual frequency Model 881 SportScan. The program uses an RS-232 COM port (115200,N,8,1) for communication to/from the SportScan. A second RS-232 COM port (4800,N,8,1 or 9600,N,8,1) can be used for receiving Lat/Lng coordinates and ships speed and heading from any GPS receiver. The SportScan can be operated at different ranges and gains. The Windows display mode must be at least 800 x 600 pixels with small fonts selected.

### **SCREEN LAYOUT**

The main screen of WIN881SS is the sonar data window. The sonar data from the port and starboard channels of the SportScan pan across the screen from right to left to generate a 'picture' of the seafloor. Below the sonar window there are controls for changing the Range, Gain and Current Sidescan Channel. Other items include readouts for date/time, Lat/Lng coordinates, ships speed and heading, target cursor range, current frequency and a control for displaying real time data from the SportScan or playback data from a file. The Main Menu has various features including switches for operating frequency, sonar data color, target length and height measurement, speed correction (from GPS or manual) and a pop-up zoom window.

### **OPERATION**

To operate the SportScan, ensure that the DB9 connector from the tow cable is connected to the RS-232 serial port on your PC. Apply nominal  $+12VDC (+10 to +16VDC)$  to the 2 power wires (+V to RED, -V to BLACK) using a DC power supply capable of supplying a current of 0.5 Amps. Run the program WIN881SS.EXE and select the button DATA FROM '**HEAD**' on the lower left-hand side of the display. Ensure that the correct COM port is selected via the Com Ports Menu.

### **MAIN MENU**

### **File Menu**

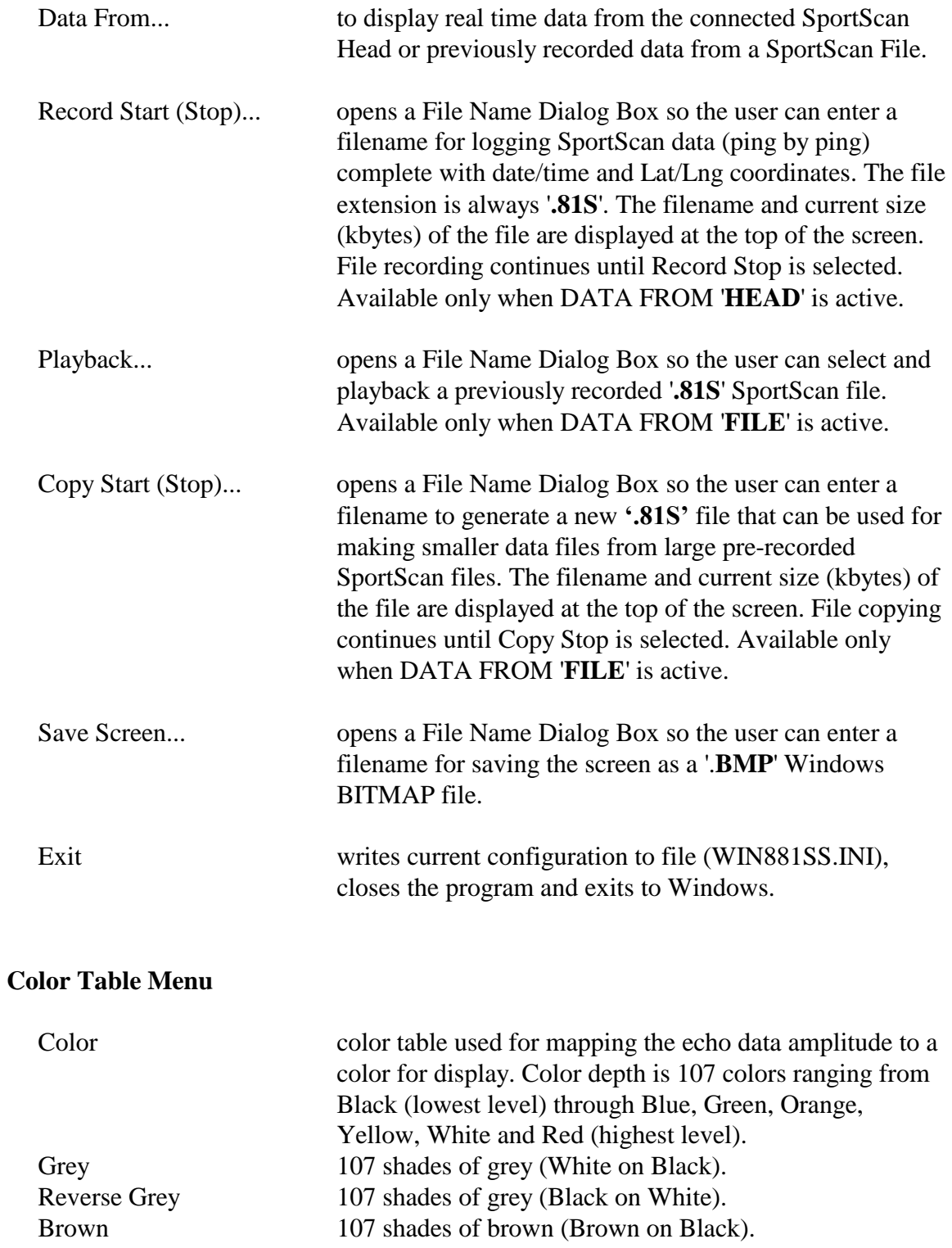

#### **Com Ports Menu**

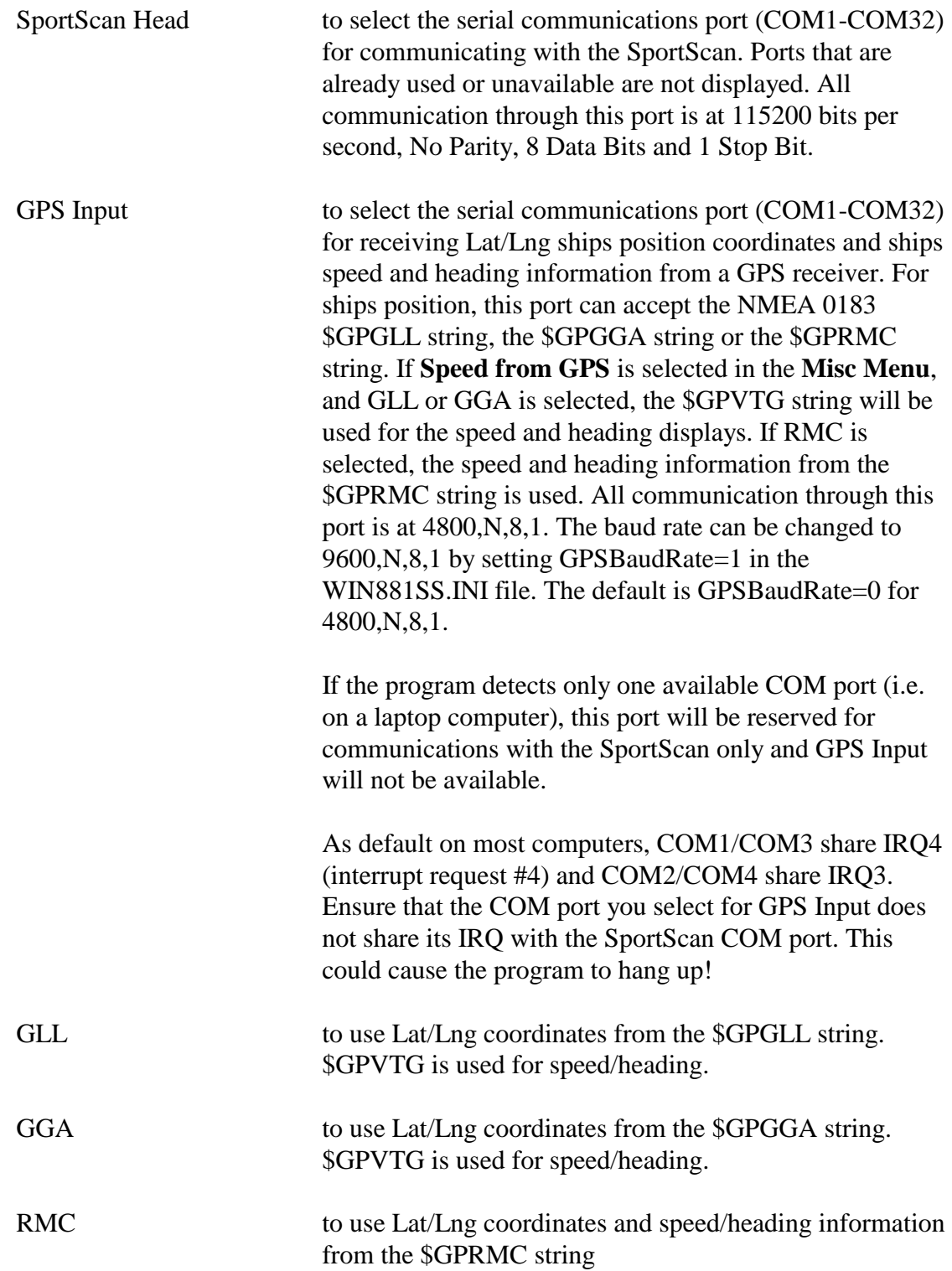

### **Misc Menu**

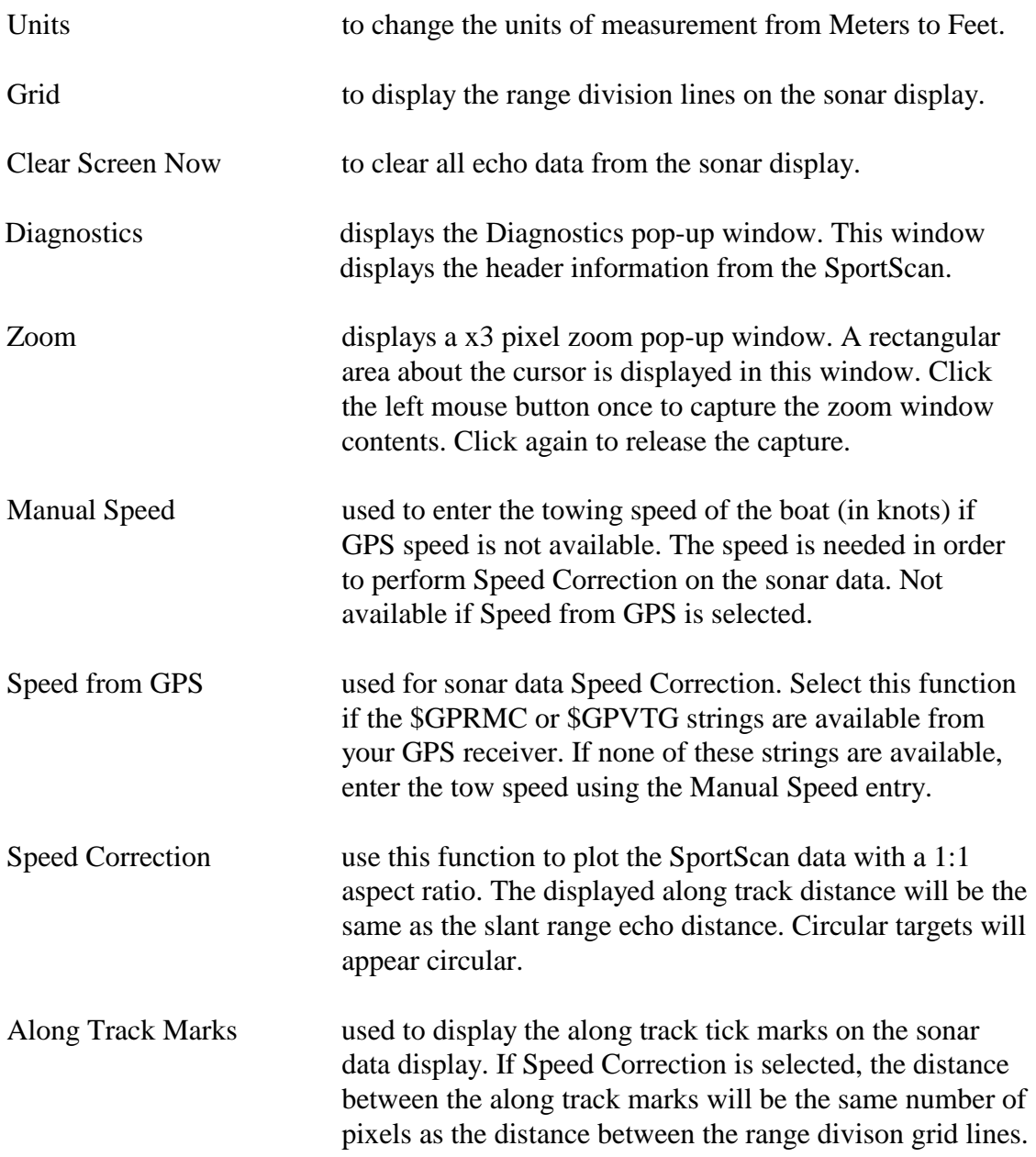

### **Options Menu**

Target Calculations:

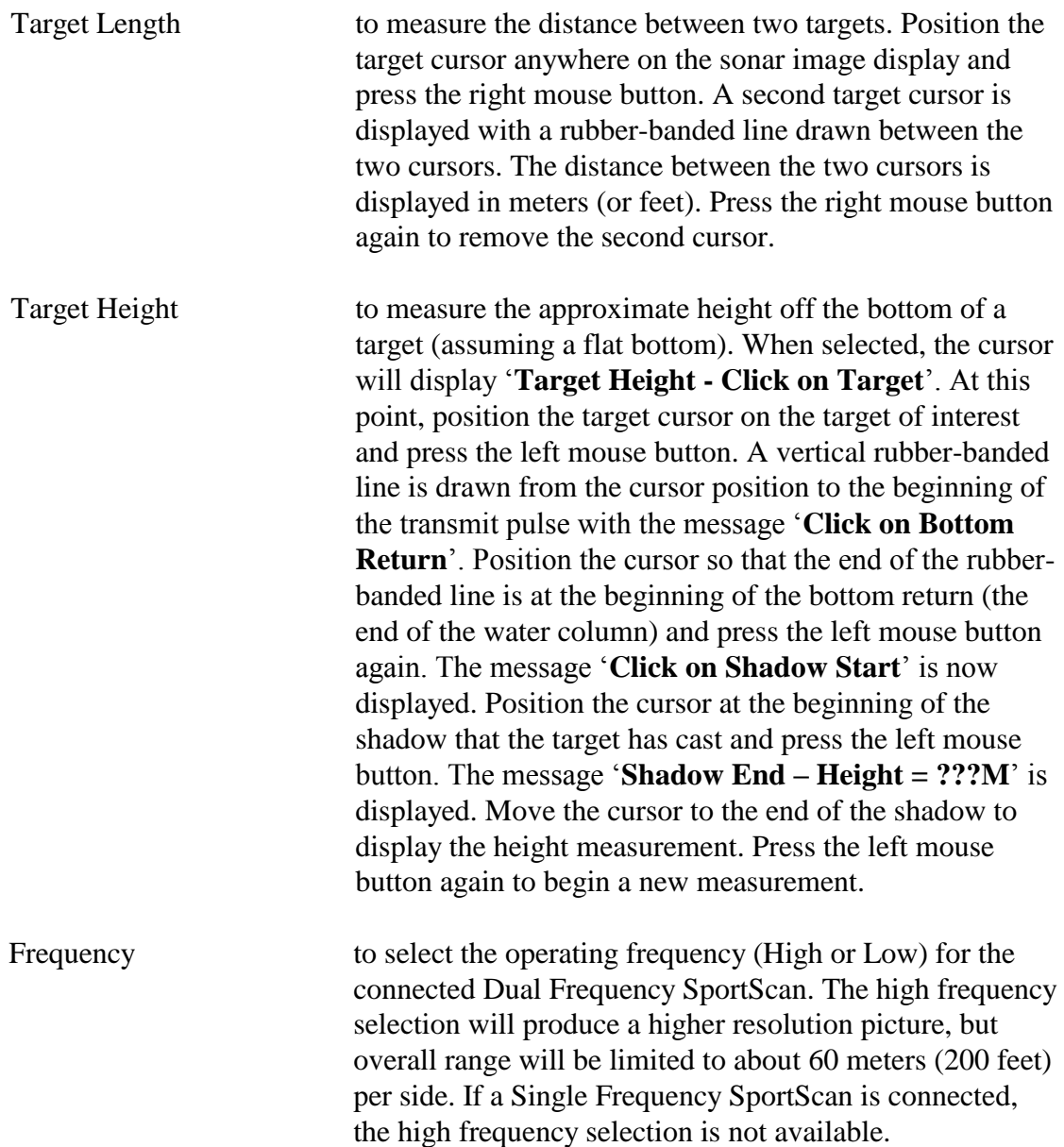

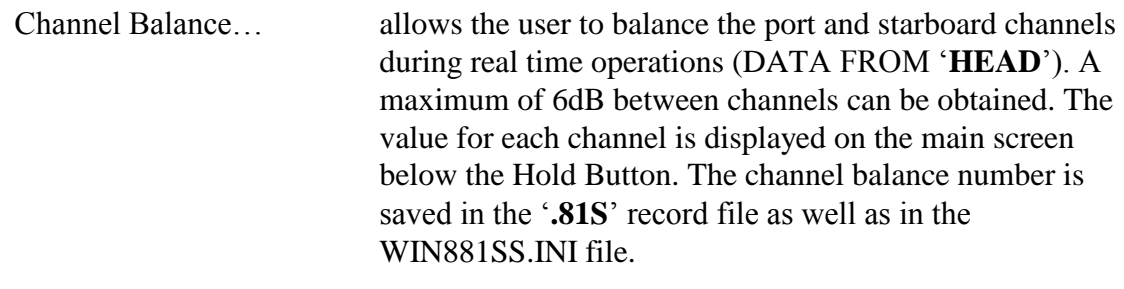

#### **About Menu**

About... displays an about box showing the software version and date of this program. Contact information for Imagenex Technology Corp. is also displayed.

### **ON SCREEN SWITCHES**

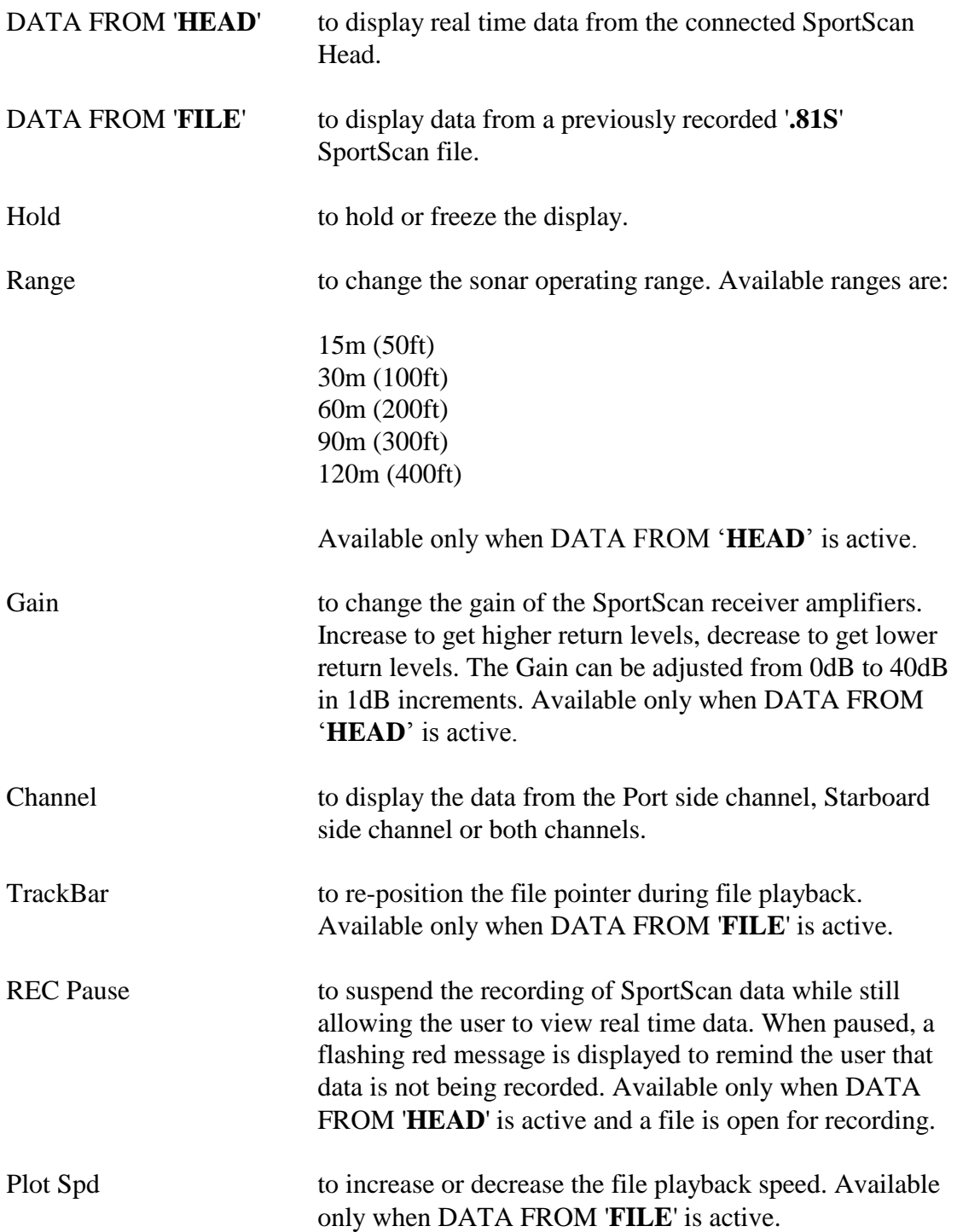

### **KEYBOARD SWITCHES**

The following switches are selected via keyboard entry (case insensitive):

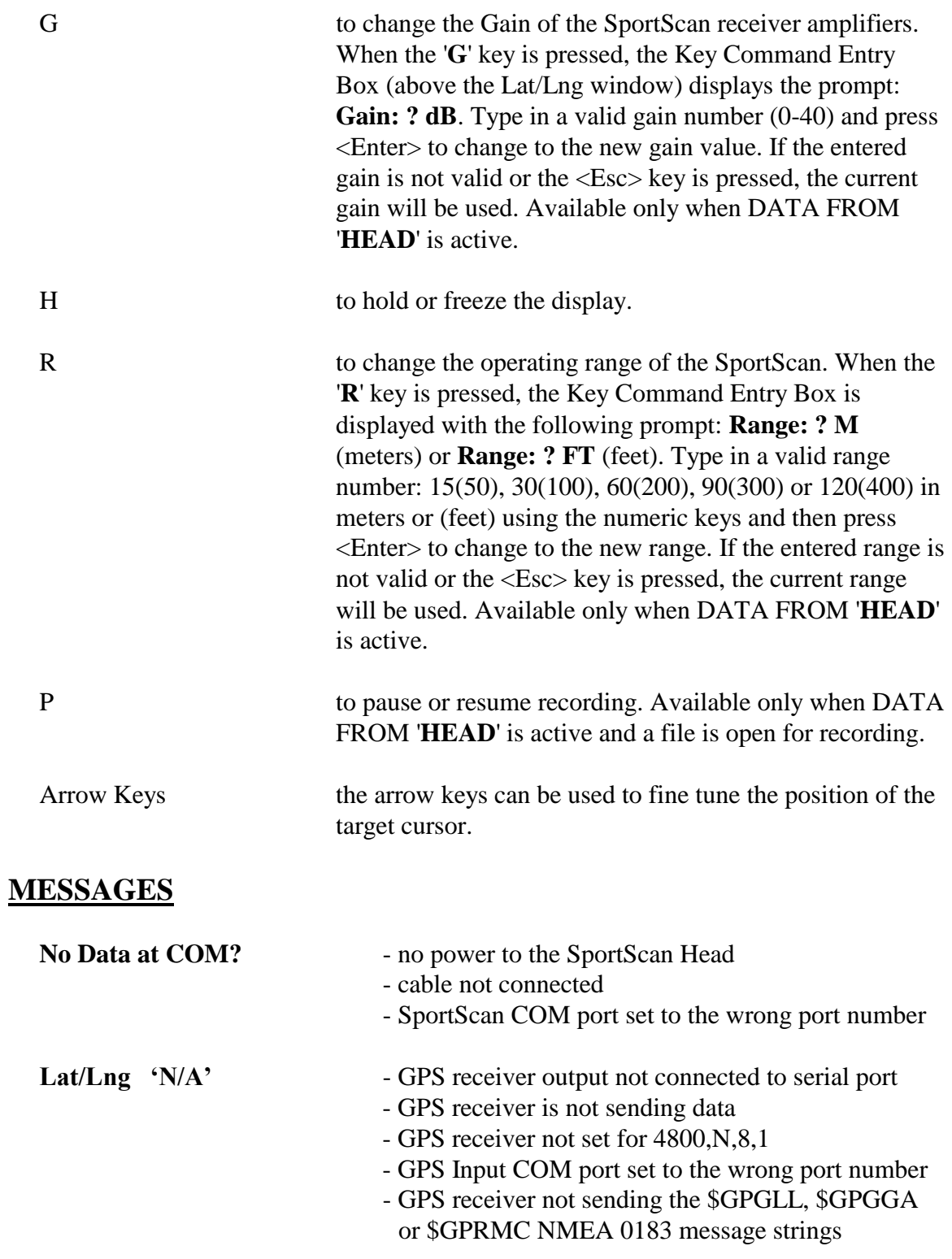

### **DATA STORAGE FILE FORMAT (.81S)**

When recording the SportScan data to a **.81S** file, the following bytes are appended and saved to the file every ping:

Note: V6 SportScans output 400 data points in total (200 points per side) V7 SportScans output 500 data points in total (250 points per side)

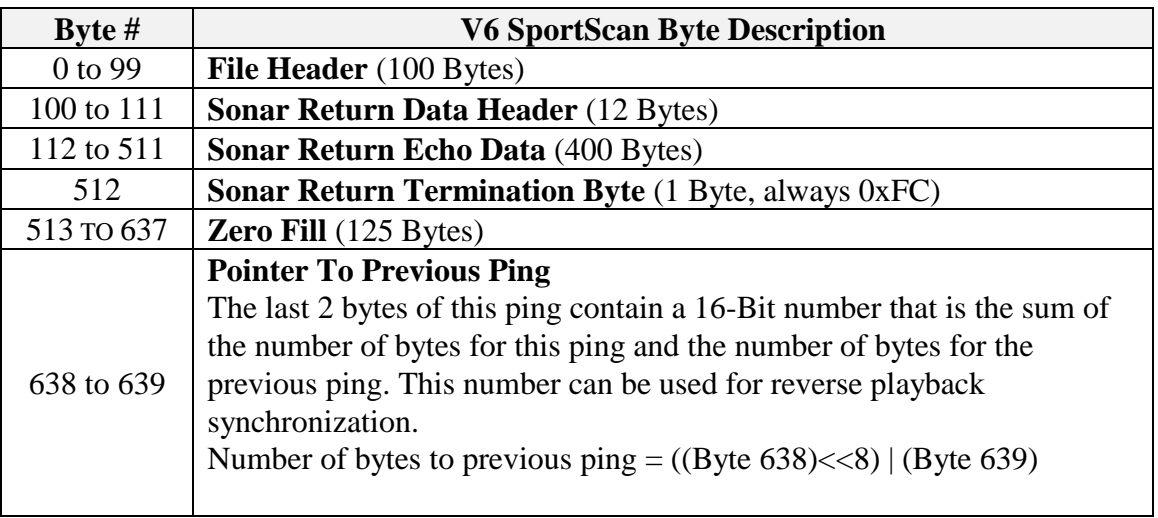

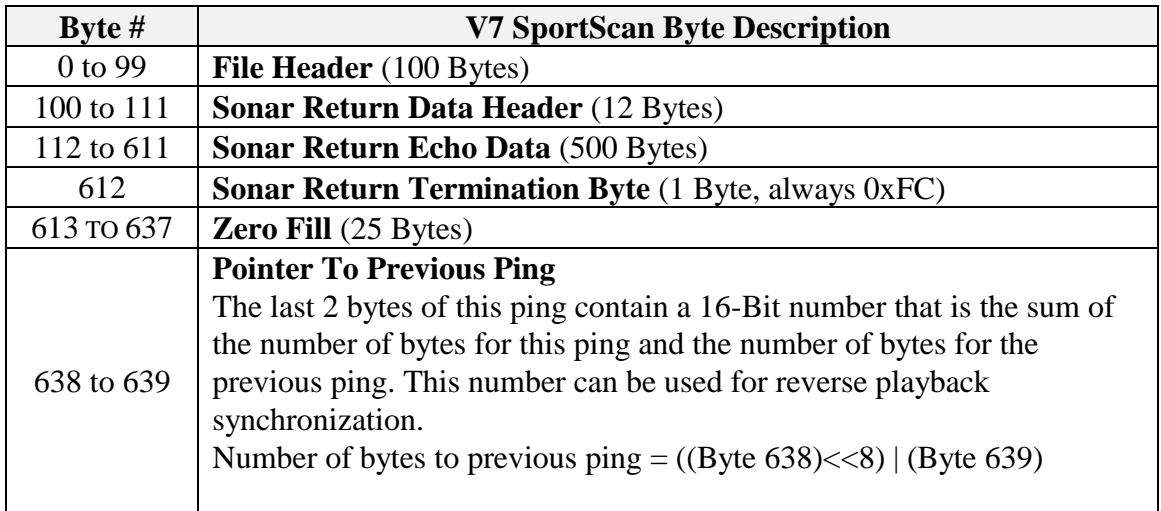

#### **FILE HEADER**

Bytes 0 through 99 contain the following **File Header** information:

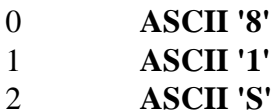

- 3 **nToReadIndex** Index for Number of Data Bytes
	- $3 = 400$  Data Bytes for V6 SportScans, 500 Data Bytes for V7 SportScans
- 4-5 **Total Bytes** number of bytes that are written to the disk for this ping

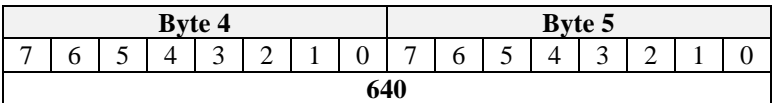

#### 6-7 **nToRead** - Number of Bytes from the SportScan

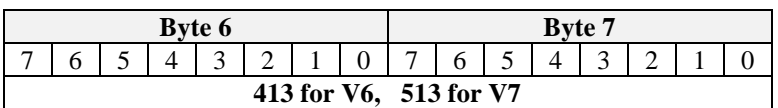

- 8-19 **Date** null terminated date string (12 bytes) "**DD-MMM-YYYY**"
- 20-28 **Time** null terminated time string (9 bytes) "**HH:MM:SS**"
- 29-36 **Reserved** always 0
- 37 **Reserved** always 16

#### 38 **Sidescan Channel**  $1 = S<sub>th</sub>d$  $2 =$  Port

 $3 = Both$ 

#### 39 **Gain** 0 to 40 in 1 dB increments

- 40-42 **Reserved** always 0
- 43 **Reserved** always 5
- 44 **Reserved** always 9
- 45 **Reserved** always 100

- 46 **Reserved** always 0
- 47-58 **GPS Ships Position Latitude** text string (12 bytes) "\_**dd.mm.xxx\_N**"  $dd =$ Degrees  $mm =$  Minutes xxx = Decimal Minutes  $=$  Space  $N =$  North or  $S =$  South
- 59-70 **GPS Ships Position Longitude** text string (12 bytes) "**ddd.mm.xxx\_E**" ddd = Degrees  $mm =$ Minutes xxx = Decimal Minutes
	- $=$  Space
	- $E =$  East or  $W =$  West

#### 71-72 **Repetition Rate** – Time between pings

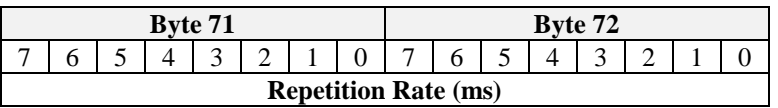

#### 73 **GPS Ships Speed**

Speed =  $\frac{Byte}{73}/10$  in knots

#### 74-75 **GPS Ships Heading**

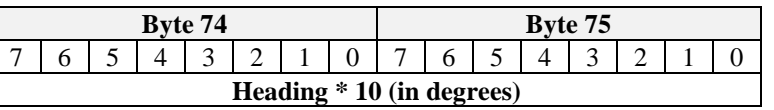

#### 76 **Operating Frequency**

 $0 =$ Low Frequency

 $1 =$  High Frequency

#### 77 **Channel Balance**

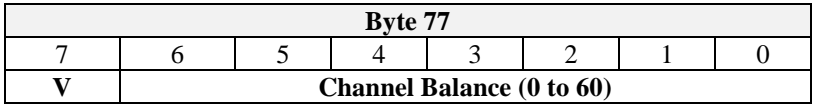

If  $V = 0$ , use Channel Balance of  $30 = 0$ dB for both channels If  $V = 1$ , Channel Balance: Stbd Gain =  $[(Byte 77 & 0x7F)-30]/10$  in dB

Port Gain = -[(Byte 77 & 0x7F)-30]/10 in dB

### 78 **WIN881SS RecordingVersion**

 $0 = v2.01$  and lower

 $1 = v3.00$  and higher (for V7 SportScans)

#### 79-99 **Reserved** - always 0

#### **SONAR RETURN DATA HEADER**

- Bytes 100 through 111 contain the following **Sonar Return Data Header** information:
- 100 **ASCII 'I'**
- 101 **ASCII 'G'** or **ASCII 'H'** if V7 SportScan
- 102 **ASCII 'X'**
- 103 **Head ID** always  $0x10$

#### 104 **Serial Status**

- Bit  $0 \t 0 = V6$  (or lower SportScan),  $1 = V7$  SportScan
- Bit  $1 0$
- Bit 2  $-0$
- Bit  $3 0$
- Bit 4  $-0$
- Bit  $5 0$
- Bit  $6 1 =$  Switches Accepted
- Bit  $7 1 =$  Character Overrun

#### 105 **SportScan Type**

- $0 =$  Single Frequency
- $1 =$  Dual Frequency

#### 106 **Sidescan Channel**

- $1 =$ Starboard
- $2 =$  Port
- $3 = Both$

#### 107 **Range**

15, 30, 60, 90 or 120 meters

- 108 **Reserved** always 0
- 109 **Reserved** always 0

#### 110 - 111 **Data Bytes**

 Number of Data Bytes returned from the SportScan head V6: Data Bytes = 412 (Header included) V7: Data Bytes = 500 (Header not included)

Data Bytes (LO), Data Bytes (HI)

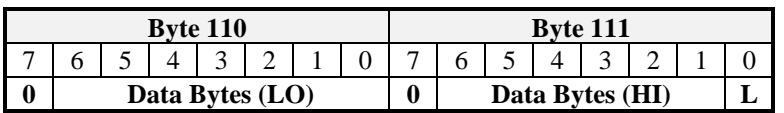

Data Bytes High Byte = (Byte 111 &  $0x7E$ )>>1 Data Bytes Low Byte =  $[(Byte 111 & 0x01) < 7]$   $(Byte 110 & 0x7F)]$ Data Bytes = (Data Bytes High Byte $\langle 8 \rangle$  | Data Bytes Low Byte

#### **SONAR RETURN ECHO DATA (example for IGX mode – V6 SportScans)**

Bytes 112 through 511 contain the following **Sonar Return Echo Data** information:

If Byte  $106 = 1$  (Stbd) or 2 (Port), there are 400 range bytes starting at range 0 (Byte 112), ending at range 399 (Byte 511)

If Byte  $106 = 3$  (Both), there are 200 range bytes per channel. The range bytes alternate from channel to channel.

i.e.  $Stbd[0] = Byte 112$  $Port[0] = Byte 113$  $Stbd[1] = Byte 114$  $Port[1] = Byte 115$ . . Stbd[199] = Byte  $510$  $Port[199] = B$ yte 511

The sonar data intensity level varies from 0 to 127.

#### Byte 512 **Termination Byte** - always 0xFC

#### **SONAR RETURN ECHO DATA (example for IHX mode – V7 SportScans)**

Bytes 112 through 611 contain the following **Sonar Return Echo Data** information:

If Byte  $106 = 1$  (Stbd) or 2 (Port), there are 500 range bytes starting at range 0 (Byte 112), ending at range 499 (Byte 611)

If Byte  $106 = 3$  (Both), there are 250 range bytes per channel. The range bytes alternate from channel to channel.

i.e.  $Stbd[0] = Byte 112$  $Port[0] = Byte 113$  $Stbd[1] = Byte 114$  $Port[1] = Byte 115$ . .  $Stbd[249] = Byte 610$ 

 $Port[249] = Byte 611$ 

The sonar data intensity level varies from 0 to 127.

Byte 612 **Termination Byte** - always 0xFC

# **MODEL 881 SPORTSCAN DIGITAL SIDESCAN SONAR**

### **SERIAL INTERFACE SPECIFICATION (v7.00)**

### **OVERVIEW**

The Model 881 Sportscan Digital Sidescan Sonar communicates over a 3-wire RS-232 serial data transmission line. To interrogate the Sportscan and receive echo data, a Switch Data Command string is sent via a serial command program at a baud rate of **115200 bps, No Parity, 8 Data Bits and 1 Stop Bit**. When the Switch Data command is accepted, the Sportscan transmits, receives and sends its return data back to the commanding program.

### **SWITCH DATA COMMAND**

The Sportscan accepts up to 27 bytes of switch data from the serial interface and must see the switch data header (2 bytes: **0xFE** and **0x44** HEX) in order to process the switches. The Sportscan will stop accepting switch data when it sees the termination byte (**0xFD** HEX), or 28 bytes (whichever comes first). The termination byte must be present for the Sportscan to process the switches.

> **Note: the Termination Byte is the only switch value allowed to have a value of 0xFD. All other switches should be set higher or lower than 0xFD (253 Decimal) so they are not interpreted as a termination byte!**

| Byte $#$  | <b>Description</b> |                                |         |         |                              |      |         |                   |
|-----------|--------------------|--------------------------------|---------|---------|------------------------------|------|---------|-------------------|
| $0 - 7$   | 0xFE               | 0x44                           | Head    | Range   | Reserved                     | Hold | Master/ | Sidescan          |
|           |                    |                                | ID      |         |                              |      | Slave   | Mode              |
| $8 - 15$  | <b>Start</b>       | LOGF                           | Absorp- |         | Port Gain Stbd Gain Reserved |      | Pulse   | Reserved          |
|           | Gain               |                                | tion    | Balance | Balance                      |      | Length  |                   |
| $16 - 23$ |                    | Reserved   Reserved   Reserved |         | Data    | Data                         | Up   |         | Reserved Reserved |
|           |                    |                                |         | Points  | <b>Bits</b>                  | Baud |         |                   |
| $24 - 26$ | Switch             | Freq-                          | Term.   |         |                              |      |         |                   |
|           | Delay              | uency                          | 0xFD    |         |                              |      |         |                   |

*Table 1 Model 881 Sportscan Digital Sidescan Sonar Switch Data Command*

#### **BYTE DESCRIPTIONS**

Note: All Byte values are shown in decimal unless noted with a '0x' (hexadecimal) prefix.

- Byte 0 **Switch Data Header (1st Byte)** Always **0xFE** (254 decimal)
- Byte 1 **Switch Data Header (2nd Byte)** Always **0x44** (68 decimal)

#### Byte 2 **Head ID** 0x10 for Model 881-000-XXX Sportscan Digital Sidescan Sonar

#### Byte 3 **Range**

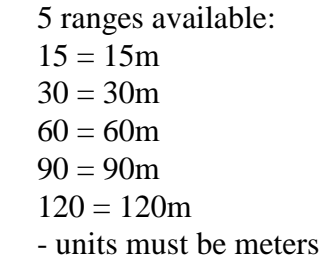

#### Byte 4 **Reserved**

Always 0

### Byte 5 **Hold**

Bit  $0 \t-1 =$  Hold (or pause) operation,  $0 =$  Resume Bit  $1 - 0$ Bit  $2 - 0$ Bit 3 - 0 Bit  $4 - 0$ Bit  $5 - 0$ Bit  $6 - 0$ Bit 7 - 0

#### Byte 6 **Master / Slave**

The Sportscan can be operated as a master or as a slave. The default mode on power-up is Slave mode (Bit  $6 = 1$ ). Slave mode allows the user to command the Sportscan to transmit and send its return data at any given time.

- Bit  $0 1$  = Transmit if Bit  $6 = 1$  (Slave Mode) Bit  $1 - 1$  = Send Data if Bit  $6 = 1$  (Slave Mode) Bit  $2 - 0$ Bit  $3 - 0$ Bit 4  $-0$ Bit  $5 - 0$ Bit 6  $-0 =$  Master,  $1 =$  Slave Bit  $7 - 0$
- use 0x43 for Slave Mode

#### Byte 7 **Sidescan Mode**

3 modes are available:

- $1 =$  Port channel only
- $2 =$ Starboard channel only
- $3 =$ Both channels

#### Byte 8 **Start Gain**

0 to 40dB in 1dB increments

#### Byte 9 **LOGF**

This value should always  $= 1$ 

#### Byte 10 **Absorption**

 $10 =$ Low Frequency  $20 =$ High Frequency

#### Byte 11 **Port Gain Balance** 71 to 141 Percent

 $71 = -3dB$ ,  $100 * [10 \text{(-3dB/20dB)}] = 71$  $100 = 0$ dB,  $100 * [10<sup>0</sup>(0dB/20dB)] = 100$  $141 = +3dB$ ,  $100 * [10<sup>4</sup>(3dB/20dB)] = 141$ 

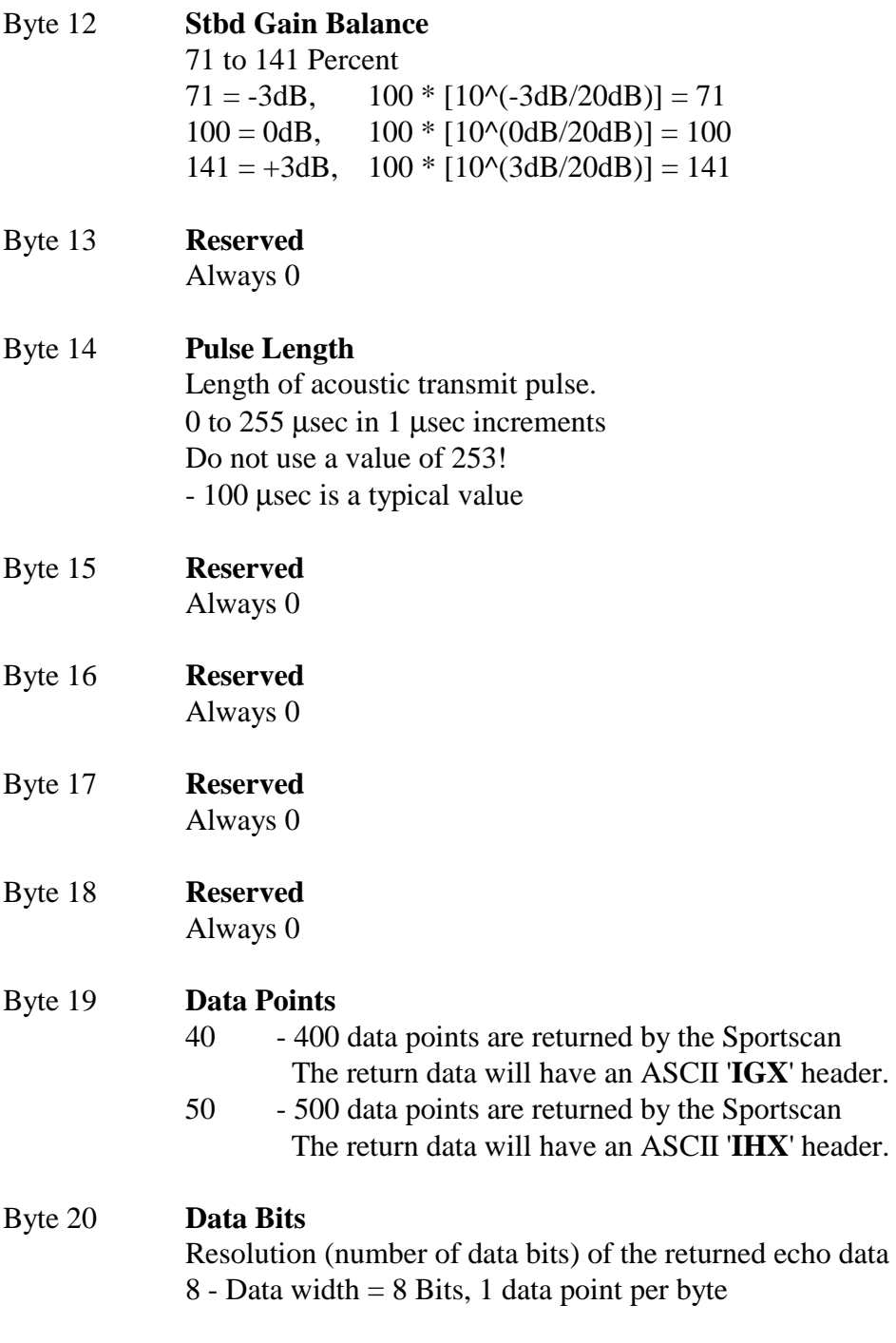

#### Byte 21 **Up Baud**

The Sportscan receives switch data at 115200 baud, but can transmit its return data at various baud rates. The Up Baud value sets the Sportscan to transmit at a new baud rate. The default Up Baud value on power-up is 115200 baud.

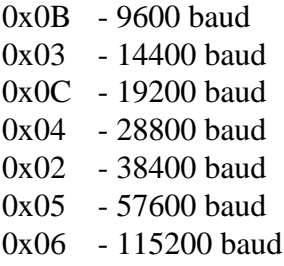

#### Byte 22 **Reserved**

Always 0

#### Byte 23 **Reserved**

Always 0

#### Byte 24 **Switch Delay**

The Sportscan can be commanded to pause (from 0 to 510 msec) before sending its return data to allow the commanding program enough time to setup for serial reception of the return data. 0 to 255 in 2 msec increments Do not use a value of 253!

### Byte 25 **Operating Frequency**

 $0 =$  Low Frequency  $1 =$  High Frequency

#### Byte 26 **Termination Byte**

The Sportscan will stop looking for Switch Data when it sees this byte. Always **0xFD** (253 decimal)

### **SPORTSCAN RETURN DATA**

Every ping, the Sportscan returns a 12 Byte header, up to 500 points of echo data (depending on the Switch Data command that was sent) and a terminating byte value of 0xFC. The **total number of bytes** (**N**) returned will be 413 or 513.

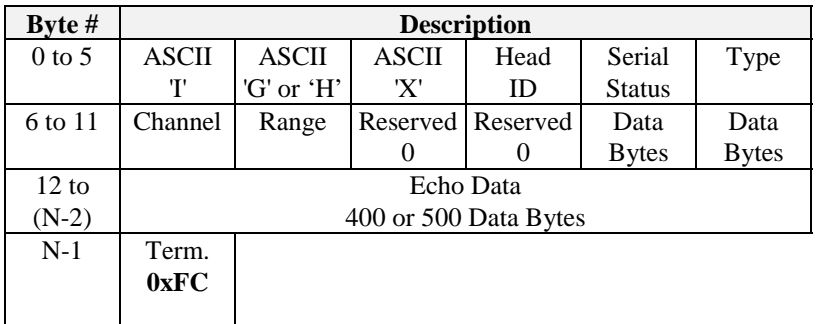

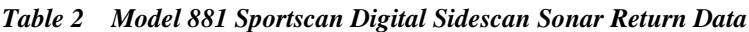

#### **BYTE DESCRIPTIONS**

Note: All Byte values are shown in decimal unless noted with a '0x' prefix.  $N =$  total number of return bytes

#### Byte 0 - 2 **Imagenex Return Data Header**

ASCII '**IGX**'  $T = 0x49$ , 'G' = 0x47, 'X' = 0x58 In response to a Switch Data Command with Data Points  $= 40$ 8 Data Bits:  $N = 413 (400$  Points)

#### ASCII '**IHX**'

 $T = 0x49$ ,  $H' = 0x48$ ,  $X' = 0x58$ In response to a Switch Data Command with Data Points  $= 50$ 8 Data Bits:  $N = 513 (500$  Points)

#### Byte 3 **Head ID**

0x10 for Model 881-000-XXX Sportscan Digital Sidescan Sonar

### **SPORTSCAN RETURN DATA (con't)**

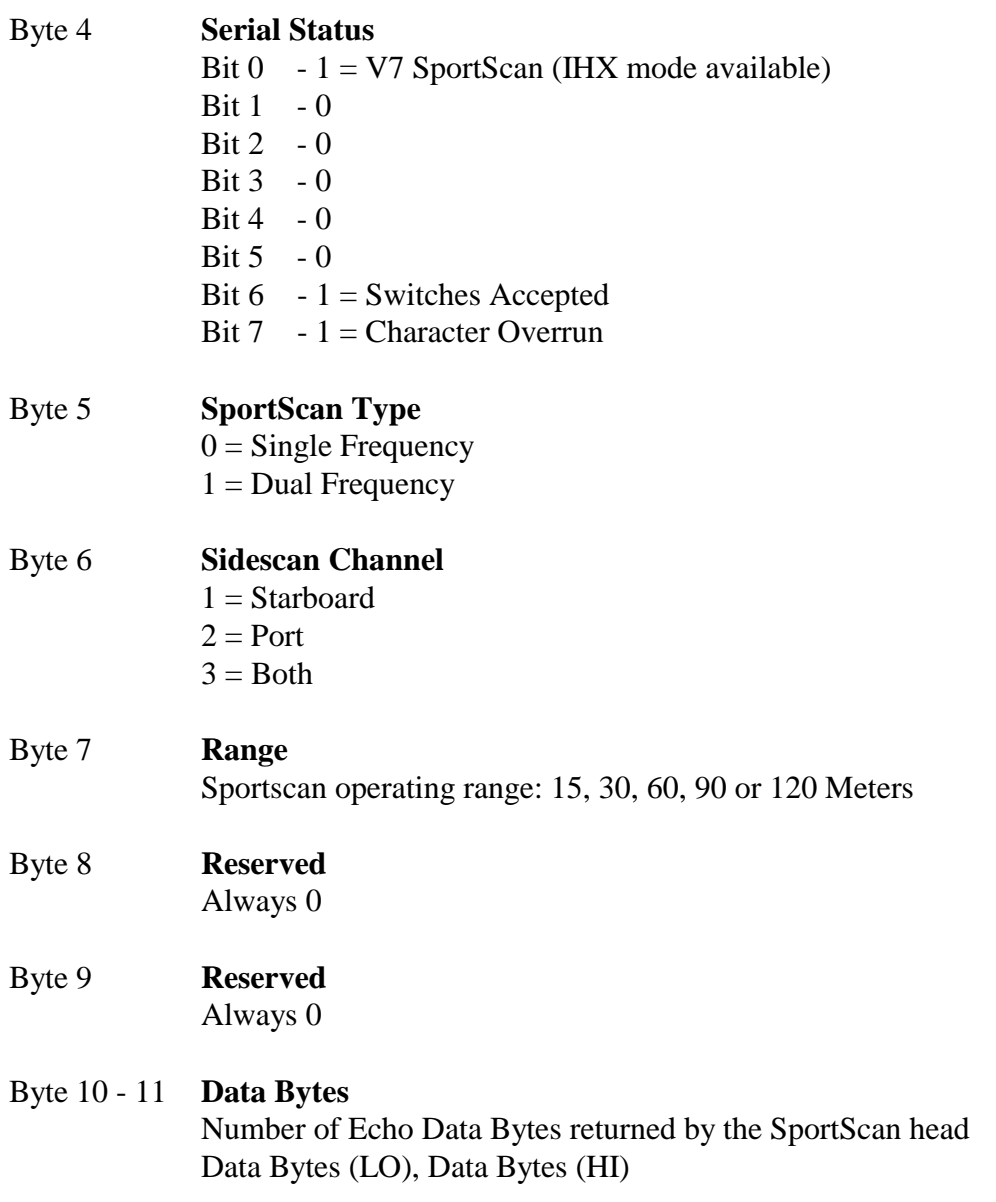

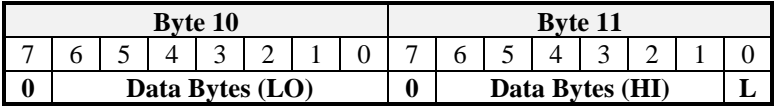

Data Bytes High Byte = (Byte 11 & 0x7E)>>1 Data Bytes Low Byte =  $[((Byte 11 & 0x01) << 7) | (Byte 10 & 0x7F)]$ Data Bytes = (Data Bytes High Byte<<8) | Data Bytes Low Byte

### **SPORTSCAN RETURN DATA (con't)**

Byte 12 **Start of Echo Data** (N-13) Bytes of data

Example is for **IHX** mode

If Sidescan Channel (Byte  $6$ ) = 1 or 2 (Stbd or Port Channel Only), there are 500 points/channel: 1st Range point = Byte 12 2nd Range point  $=$  Byte 13 3rd Range point  $=$  Byte 14 4th Range point = Byte 15, etc. ...

If Sidescan Channel (Byte  $6$ ) = 3 (Both Channels), there are 250 points/channel: 1st Range point  $(Stbd) = Byte 12$ 1st Range point (Port) = Byte 13 2nd Range point  $(Stbd) = B$ yte 14 2nd Range point (Port) = Byte 15, etc. ...

Byte (N-2) **End of Echo Data**

Byte (N-1) **Termination Byte 0xFC**

# **SONAR THEORY AND APPLICATIONS**

**EXCERPT FROM IMAGENEX MODEL 855**

**COLOR IMAGING SONAR USER'S MANUAL**

**IMAGENEX TECHNOLOGY CORP. #209 - 1875 BROADWAY ST. PORT COQUITLAM, B.C. V3C 4Z1 CANADA**

> **TEL: (604) 944-8248 FAX: (604) 944-8249**

#### **ABOUT YOUR SONAR**

#### **TERMINOLOGY:**

The following is an explanation of the basic terms used by Imagenex to describe their sonar techniques.

**Color:** The different colors used to represent the varying echo return strengths. **Echo:** The reflected sound wave **Echo Return:** The time required for the echo to return to the source of the sound **Sonar:** The principle used to measure the distance between a source and a reflector (target) based on the echo return time **Target:** The object that you wish to obtain information about.

**IMAGING:** Fan shaped beam Scans surfaces at shallow angles, usually through a horizontal angle Displays color images or pictures Complete echo strength information for each point Primarily for visual interpretation

In **Imaging** a fan-shaped sonar beam scans a given area, by either rotating or moving in a straight line, through a series of small steps, (see **Figure 1**). The beam's movement through the water generates points that form a sonar image of the given area. The different colored points, representing the time (or slant range) of each echo return, plot a line on a video display screen. The image, consisting of the different colored lines, depicts the various echo return strengths. The following characteristics are necessary to produce a visual or video image of the sonar image:

- $\cdot$  the angle through which the beam is moved is small
- $\cdot$  the fan-shaped beam has a narrow angle
- the transmitted pulse is short
- . the echo return information is accurately treated

These visual images provide the viewer with enough data to draw conclusions about the environment being scanned. The operator should be able to recognize sizes, shapes and surface reflecting characteristics of the chosen target. The primary purpose of the imaging sonar is as a viewing tool.

**PROFILING:** Narrow pencil shaped beams Scans surfaces at a steep angle usually on a vertical plane Displays individual points or lines Accurately cross-sections a surface Echo strength for each point higher than a set threshold Digitizes a data set for interfacing with external devices Data set is small enough to be manipulated in a small computer Primarily a measurement tool

In **Profiling** a narrow pencil-shaped sonar beam scans across the surface of a given area generating a single profile line on the display monitor, (see **Figure 2**). This line, consisting of a few thousand points, accurately describes the cross-section of the targeted area. A key to the

**Profiling** process is the selection of the echo returns for plotting. The sonar selects the echo returns, typically one or two returns for each "shot", based on a given criterion for the echo return strength and the minimum profiling range. The information gathered from the selection criteria forms a data set containing the range and bearing figures. An external device, such as a personal computer or data logger, accesses the data set through an RS-232 interface with the sonar.

The profile data is useful for making pen plots of bottom profiles, trench profiles, internal and external pipeline profiles. The primary purpose of the profiling sonar is as a quantitative measuring tool.

#### **USING AN IMAGING SONAR ON AN ROV**

The imaging sonar is a useful substitute for a positioning system on an ROV. Without an imaging sonar, an ROV relies on traveling underwater to bring new targets into view. With an imaging sonar, instead of traveling it is more useful to spend some time with the vehicle sitting on the bottom while the sonar scans the surrounding area. Scanning a large area takes only a short time, and the vehicle pilot can quickly assess the nature of the surrounding area. The ability to "see" a long distance underwater allows the pilot to use natural or man-made features and targets as position references.

The combination of an imaging sonar and an ROV leads to fast and effective training in sonar interpretation. If the ROV pilot is searching for a particular object, recognition can take place directly from the sonar image. In other cases a number of potential targets may be seen. A pilot can sharpen his sonar interpretation skills by viewing these targets with the vehicle's video camera and correctly identify them.

#### **INTERPRETATION OF SONAR IMAGES**

In many cases the sonar image of a target will closely resemble an optical image of the same object. In other cases, the sonar image may be difficult to interpret and quite unlike the expected optical image. The scanning process used to create a sonar image is different from the process used by the human eye or a camera to produce optical images. A sonar image will always have less resolution than an optical image, due to the nature of the ultrasonic signals used to generate it.

Generally, rough objects reflect sound well in many directions and are therefore good sonar targets. Smooth angular surfaces may give a very strong reflection in one particular direction, but almost none at all in other directions. Some objects, such as smooth plane surfaces, may be difficult to see with a sonar. They can act as a perfect mirror (so called specular reflectors), reflecting the sonar pulse off in unexpected directions, never to return. This happens to people visually, when they see an object reflected in a window. The human eye deals with such reflections daily but it is surprising to see the same thing occur with a sonar image. As with normal vision, it is often useful to scan targets from different positions, to help identify them. A target which is unrecognizable from one direction may be quite easy to identify from another.

It is very important to note that the ranges shown to the targets on the sonar image are "slant" ranges. Usually the relative elevations of the targets are not known, only the range from the transducer. This means that two targets, which are displayed in the same location on the screen may be at different elevations. For example, you might see a target on the bottom, and a target

floating on the surface in the same place. By analyzing the shadows you can estimate the height of objects above the bottom. An example of this calculation is shown in **Figure 4**.

The diagrams following this chapter are examples of the sonar scanning process. Studying the diagrams will help you to better understand the images that you see. A basic knowledge of this process will help users to interpret what otherwise might be confusing images.

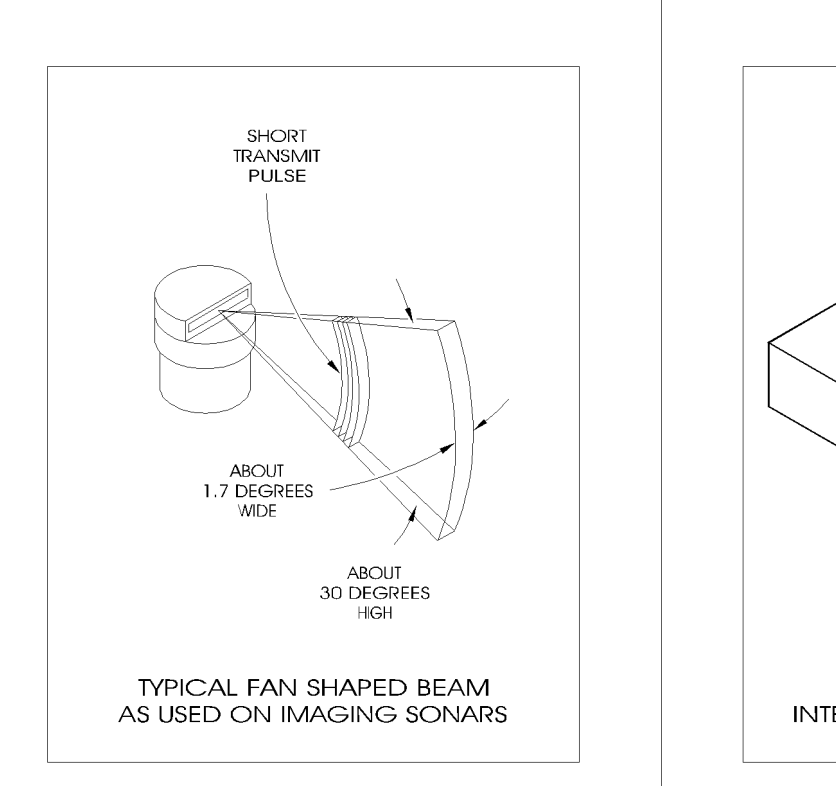

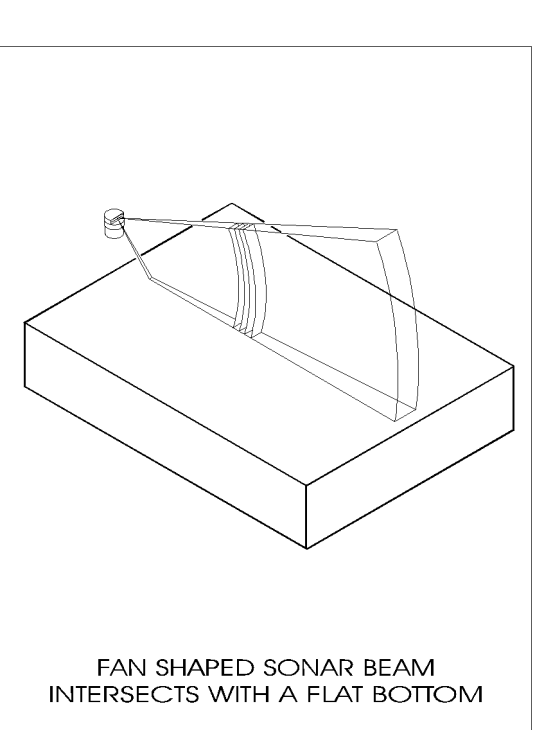

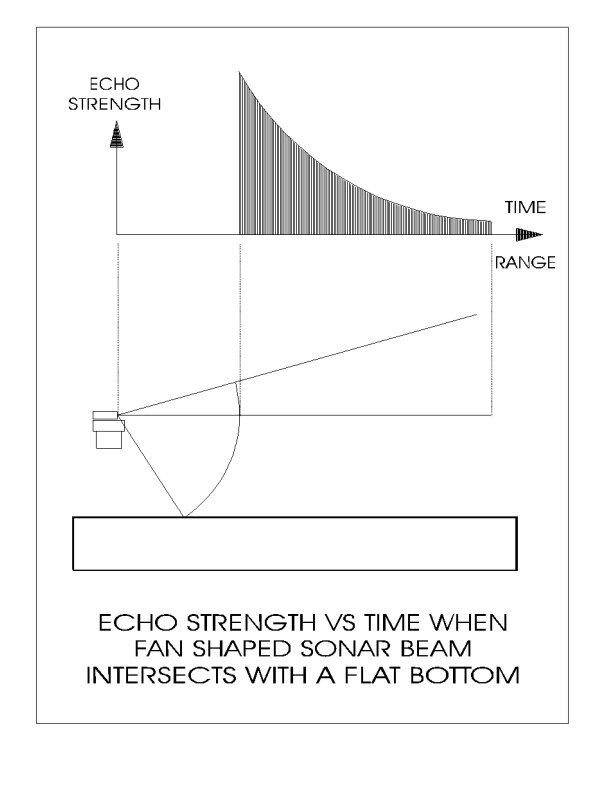

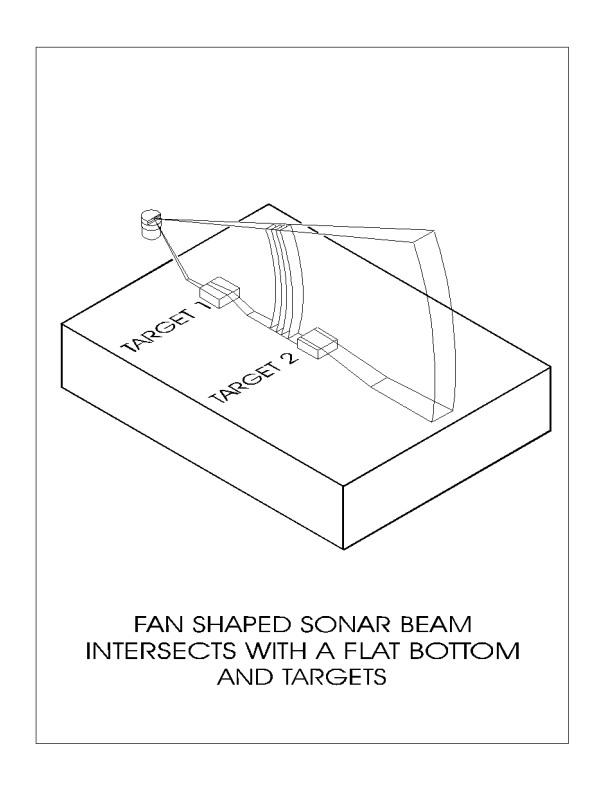

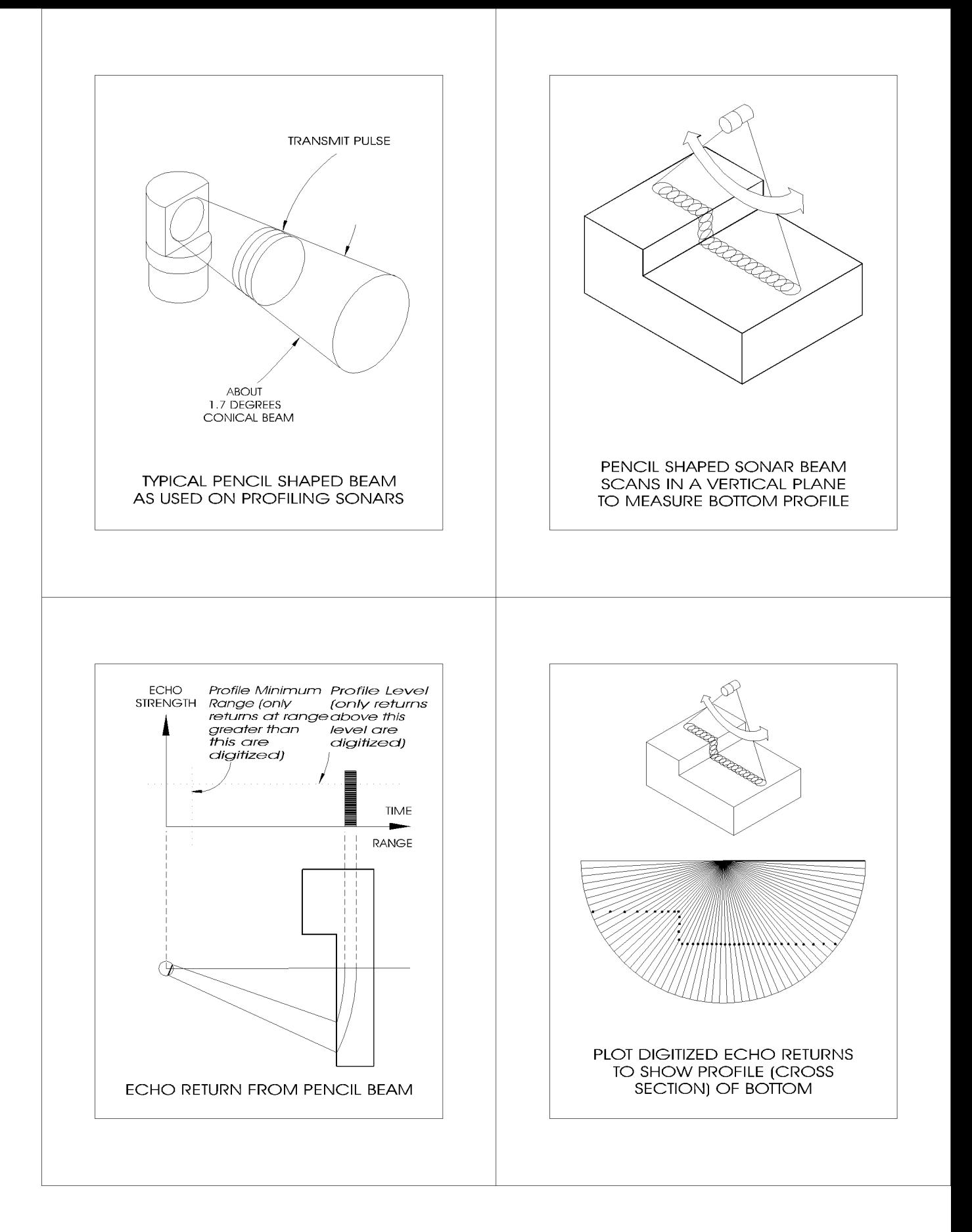

#### **FIGURE 2**

### FIGURE 3

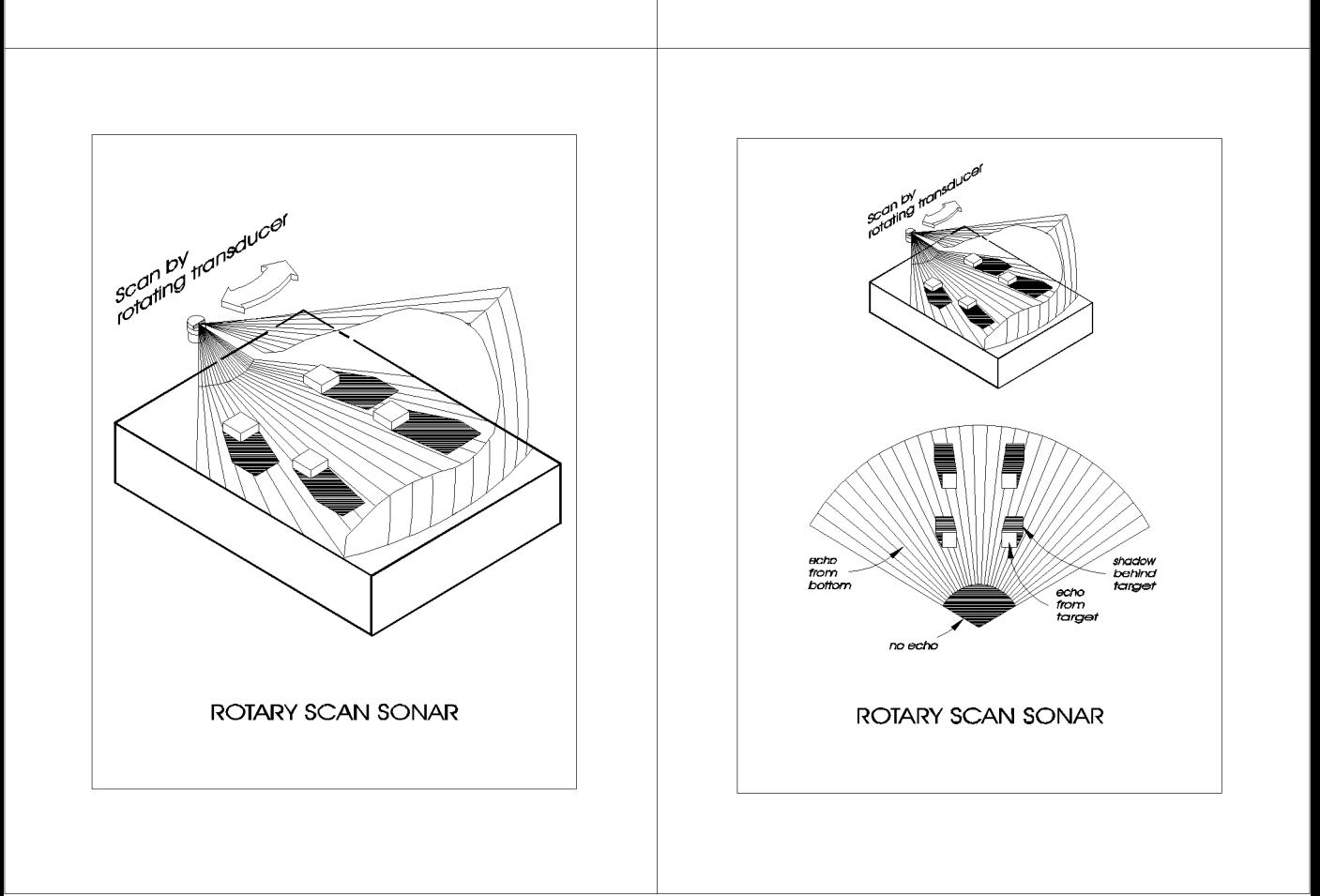

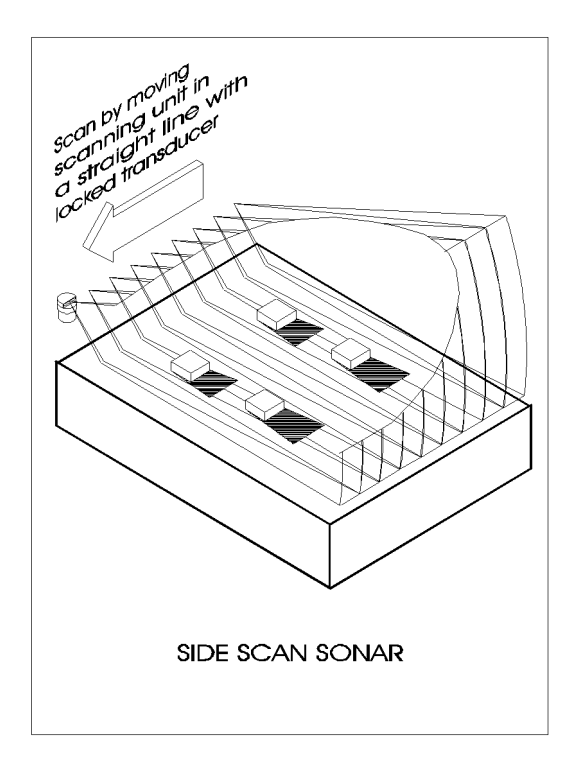

![](_page_41_Figure_3.jpeg)

![](_page_42_Figure_0.jpeg)

#### **FIGURE 4**